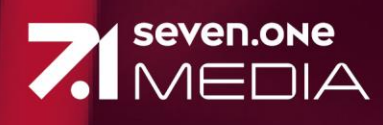

# Technische SPezIFIKATIONEN

März 2024

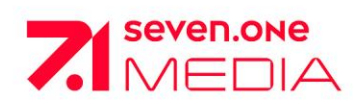

# **INHALTSVERZEICHNIS**

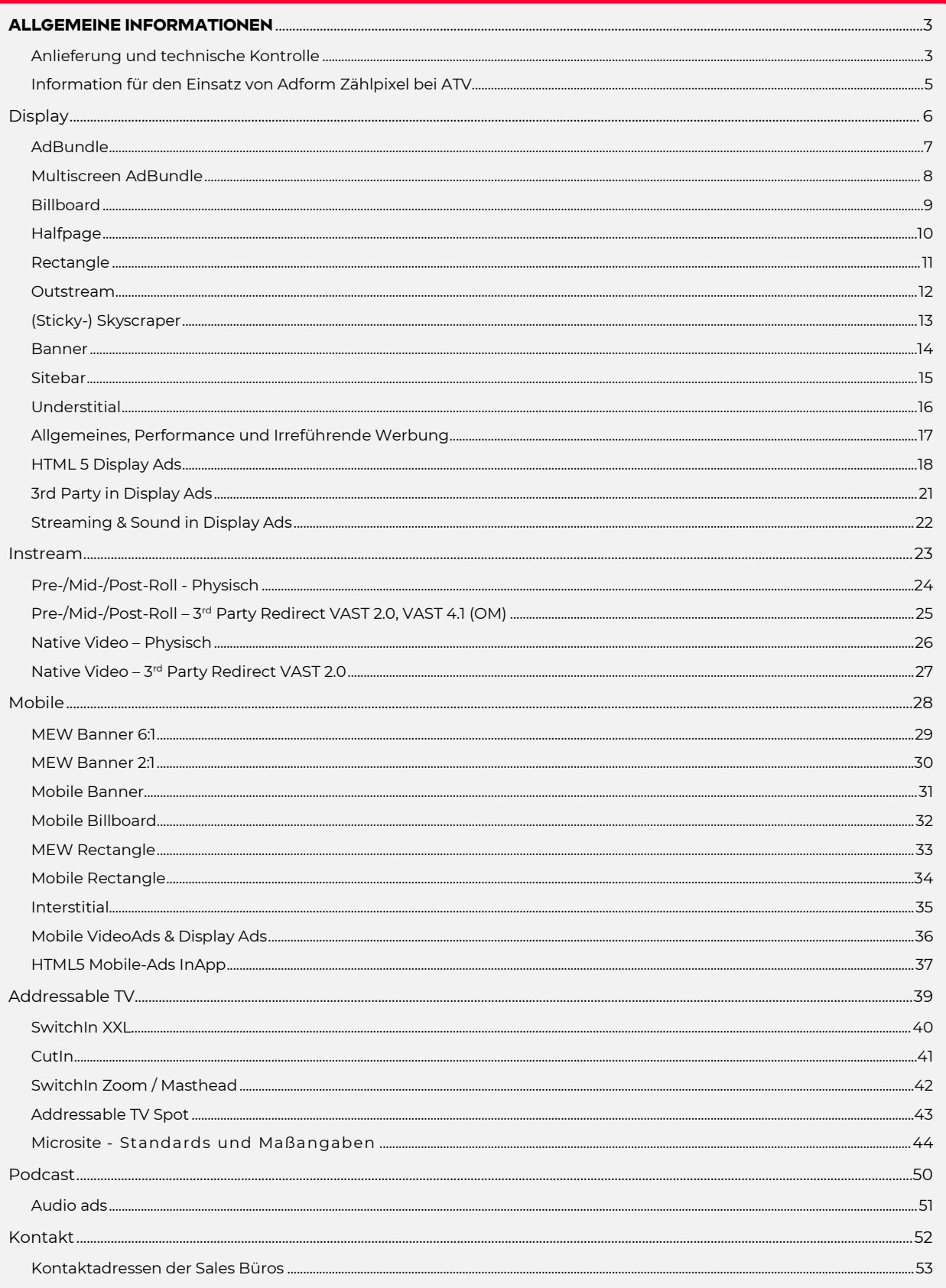

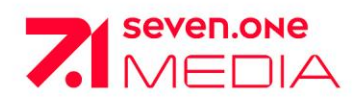

# <span id="page-2-1"></span><span id="page-2-0"></span>**Allgemeine Informationen ANLIEFERUNG UND TECHNISCHE KONTROLLE**

## **ANLIEFERUNG**

- Die Anlieferung der Werbemittel erfolgt ausschließlich über die E-Mail-Adresse [admanagement@seven.one](mailto:admanagement@seven.one)
- Für alle Werbeformen gilt eine Lieferfrist von 5 Werktagen.
- Bei Anlieferung einer fertig produzierten HbbTV Microsite (Hosting liegt beim Kunden) ist ein Vorlauf von mindestens 10 Werktagen für die technische Kontrolle und Integration einzuhalten.
- Bei Produktion der HbbTV Microsite durch Seven.One Media ist ein Vorlauf von mindestens 4 Wochen für die Daten-Anlieferung einzuhalten. Das für die Produktion notwendige Material umfasst in der Regel:
	- o Briefing und Layout inklusive finalisierter Texte
	- o Freigestelltes und bearbeitetes Bildmaterial
	- o Fertig geschnittenes und finalisiertes Videomaterial
- Werktags von 18:00 Uhr bis 23:00 Uhr sowie an Wochenenden und Feiertagen von 10:00 Uhr bis 23:00 Uhr können Sie sich in dringenden Angelegenheiten an unseren **Not-Bereitschaftsdienst** wenden: Telefon 0160 / 47 98 880 oder unter [help@seven](mailto:help@seve).one.

#### **Die Mail für die Werbemittellieferung sollte folgende Informationen enthalten: Kundenname, Kampagnenname (im E-Mail Betreff) (zu finden auf der Auftragsbestätigung)**,

Auftragsnummer, Buchungszeitraum, Gebuchte Seite, Motiv-Name

## **TECHNISCHE KONTROLLE**

Bei Anlieferung werden die Werbemittel und HbbTV Microsites einer Kontrolle unterzogen, um sicherzustellen, dass sie den technischen Spezifikationen entsprechen. Trotz Prüfung kann es auch nach Start der Kampagne oder des Flights zu Problemen kommen. Seven.One Media behält sich das Recht vor, Werbemittel oder die HbbTV Microsite ganz oder teilweise von der Ausstrahlung auszuschließen, wenn:

- es nach Kampagnenstart zu massiven Beschwerden von Seiten des Nutzers (Users) kommt
- sich nachträglich herausstellt, dass das Werbemittel die Performance der Seite oder die des Rechners des Users stört
- ein externes Werbemittel nachträglich ohne Absprache geändert wurde und nicht den Spezifikationen entspricht
- die Werbemittel oder die HbbTV Microsite den Zuschauer/User irreführen

## **TRACKINGS**

Externe Trackingpixel, welche Userverhalten analysieren, aufzeichnen und diese ggf. durch eine nachgelagerte Datenbank auf Kundenseite abgleichen, müssen den Richtlinien der EU Datenschutzgrundverordnung (DSGVO) entsprechen und zudem muss der Anbieter als zertifizierter Partner auf unserer Datenschutzseite vertreten sein. (Post-Bid Blocking Pixel sind nicht erlaubt)

<https://www.seven.one/datenerhebung-anderer-dienstleister>

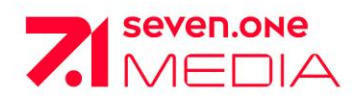

# **Allgemeine Informationen Anlieferung und technische Kontrolle**

## **ZÄHLABWEICHUNGEN**

Zählabweichungen bei ausgelieferten Ad Impressionen, verursacht durch das selektive Filtern eines externen Trackingpixels (z.B. Ad Verification Pixel) werden, sofern sie nicht durch eine validierte Datengrundlage bewiesen werden können, ohne vorherige Absprache von der SevenOne Media GmbH nicht anerkannt bzw. zu Gunsten von Seven.One Media abgerechnet.

## **MOTIVE**

Standard ist ein Motiv pro gebuchter Platzierung. Bei Motiv-Split ist eine Begrenzung von max. drei Motiven pro Platzierung zu berücksichtigen und ein Motivwechsel pro Woche bei physischer Anlieferung zulässig.

## **PREVIEWS**

Previews vor Auslieferung der Kampagne können nicht erstellt werden.

## **TCF**

Die Seven.One Media GmbH setzt auf das "GDPR Transparency and Consent Framework (TCF 2.0)" und unterstützt ab dem 15.08.2020 nur noch IAB gelistete Technologiepartner (Vendoren).

Wir bitten Sie freundlich darauf zu achten, die Anlieferung von Trackings für Werbemittel oder Adserver-Redirects nur noch inklusive GDPR Makro vorzunehmen. Um eine standardisierte DSGVO-konforme Vermarktung sicherzustellen, erlaubt die Seven.One Media GmbH in angelieferten Werbemitteln ausschließlich den Einsatz von TCF Vendoren, die auf der Seven.One Media Vendor List (**[LINK](https://ad.71i.de/vendorlist3/som-vendor-list-web.json)**) enthalten sind. Die Verwendung von non-TCF Vendoren ist explizit verboten. Bitte stellen Sie sicher, dass in angelieferten Werbemitteln keine anderen Vendoren, als die auf der Seven.One Media Vendor List enthaltenen, verbaut sind!

Alle URL-basierten Komponenten eines Werbemittels (z.B. VAST Redirect, Pixeltracker) müssen zur Verarbeitung des TC Strings das IAB Makro

**gdpr\_consent=\${GDPR\_CONSENT\_XXX}&gdpr=\${GDPR}** enthalten, wobei XXX die numerische Vendor ID lt. globaler Vendorenliste des IAB darstellt.

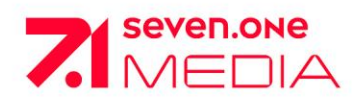

# **Allgemeine Informationen**

<span id="page-4-0"></span>**Information für den Einsatz von Adform Zählpixel bei ATV**

Bei **Messung via AdForm** im Bereich Adderssable TV muss der Einsatz eines speziellen Media-Sets in AdForm gegeben sein.

## **Info von AdForm:**

*Für alle AdForm Kunden, welche bereits über Seven.One Media Inventar direkt einbuchen (Direct I/O) bzw. einbuchen möchten, gibt es einen wichtigen Hinweis:*

- *Es darf hierfür ausschließlich die Media "SOM-DACH-VATV" aus der Media Datenbank verwendet werden. Damit ist sichergestellt, dass eventuelle Zählabweichungen auf ein vertretbares Minimum reduziert werden. Zudem ist es wichtig, dass an dieser Media keine Änderungen vorgenommen werden.*
- *Sollte die genannte Media nicht in der Mediadatenbank verfügbar sein oder eine programmatische Auslieferung (RTB) erfolgen, wenden Sie sich bitte direkt an ihren lokalen AdForm Ansprechpartner.*

<span id="page-5-0"></span>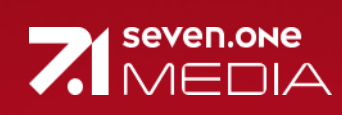

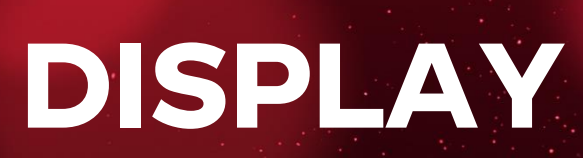

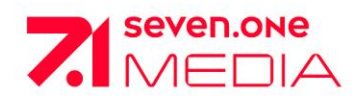

# **Standardwerbeformen**

# <span id="page-6-0"></span>**ADBUNDLE**

## WICHTIG:

Bei der Anlieferung von HTML5 Werbemitteln beachten Sie bitte dringend unsere Hinweise im Kapitel "HTML5".

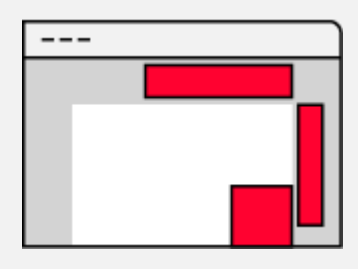

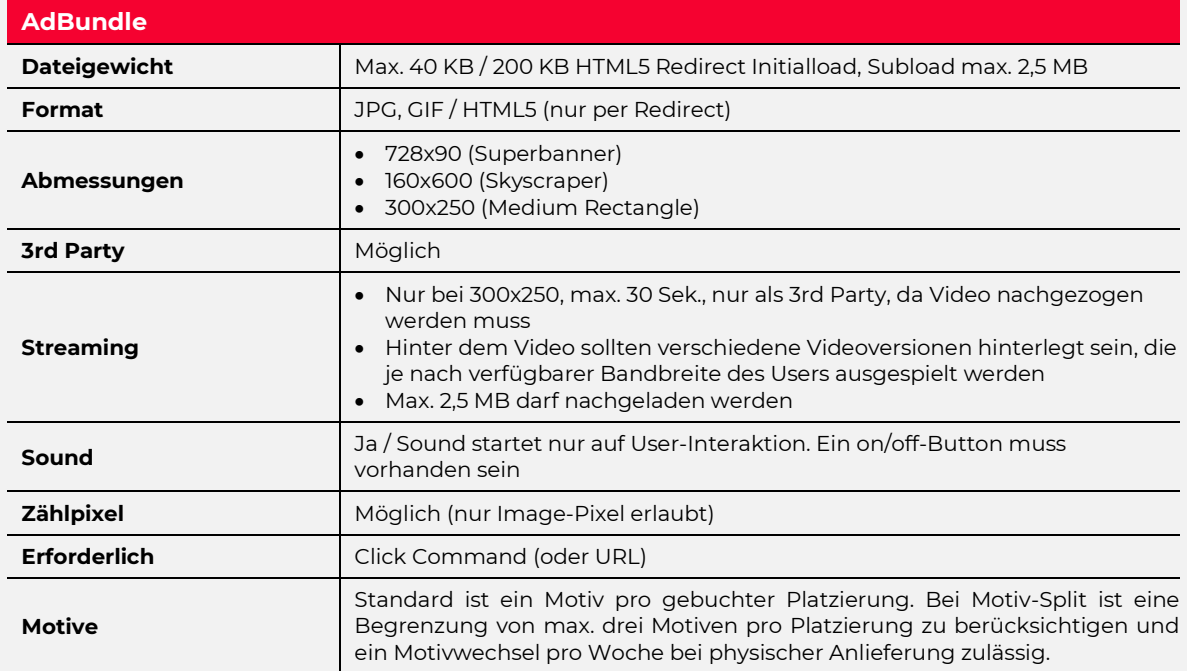

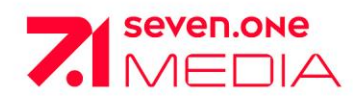

# <span id="page-7-0"></span>**MULTISCREEN ADBUNDLE**

WICHTIG:

Bei der Anlieferung von HTML5 Werbemitteln beachten Sie bitte dringend unsere Hinweise im Kapitel "HTML5".

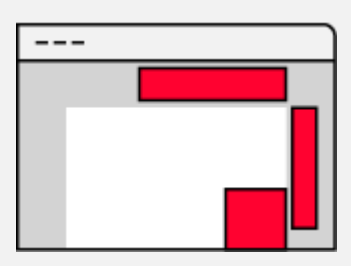

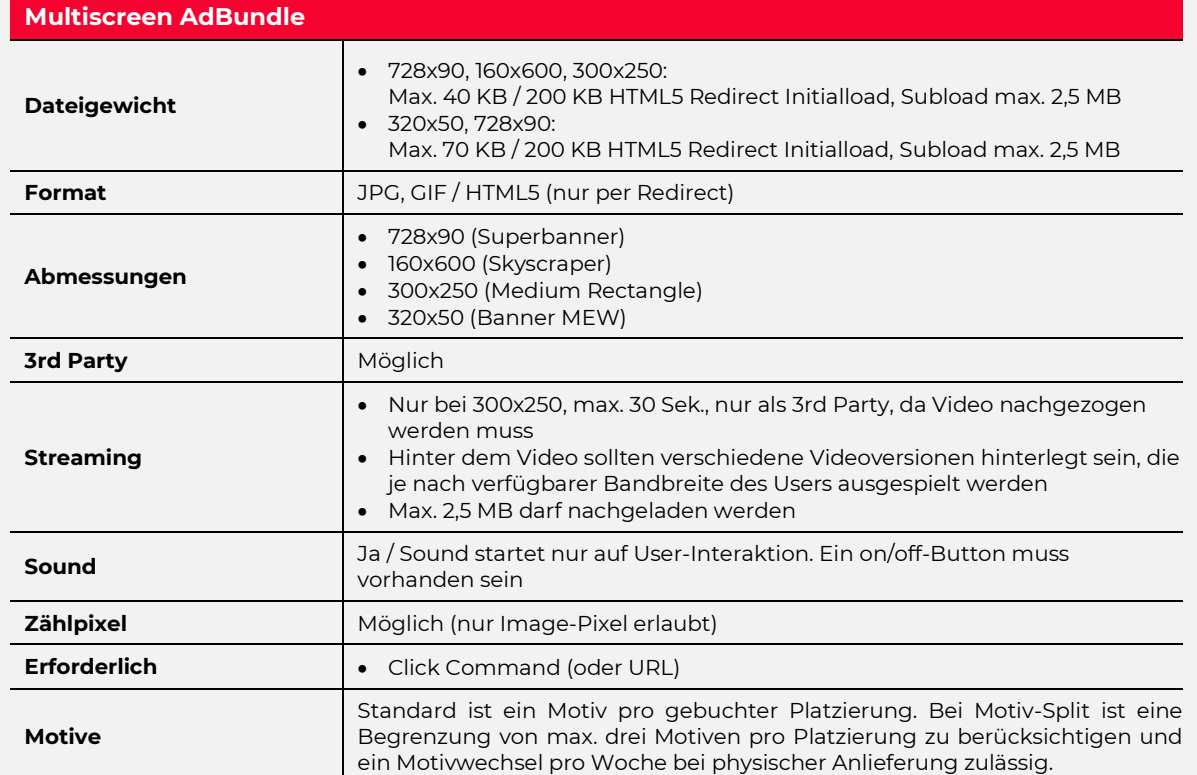

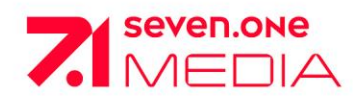

# <span id="page-8-0"></span>**BILLBOARD**

## WICHTIG:

Bei der Anlieferung von HTML5 Werbemitteln beachten Sie bitte dringend unsere Hinweise im Kapitel "HTML5".

Bei der Anlieferung der Werbemittel ist es zwingend erforderlich uns Trackings/Redirects zur Verfügung zu stellen, die sowohl secured, als auch non-secured-fähig sind.

Anlieferung mindestens 5 Werktage vor Kampagnenstart.

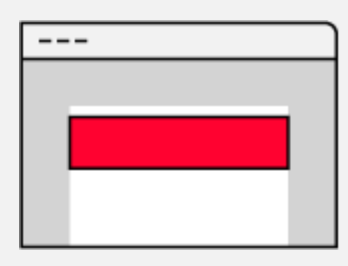

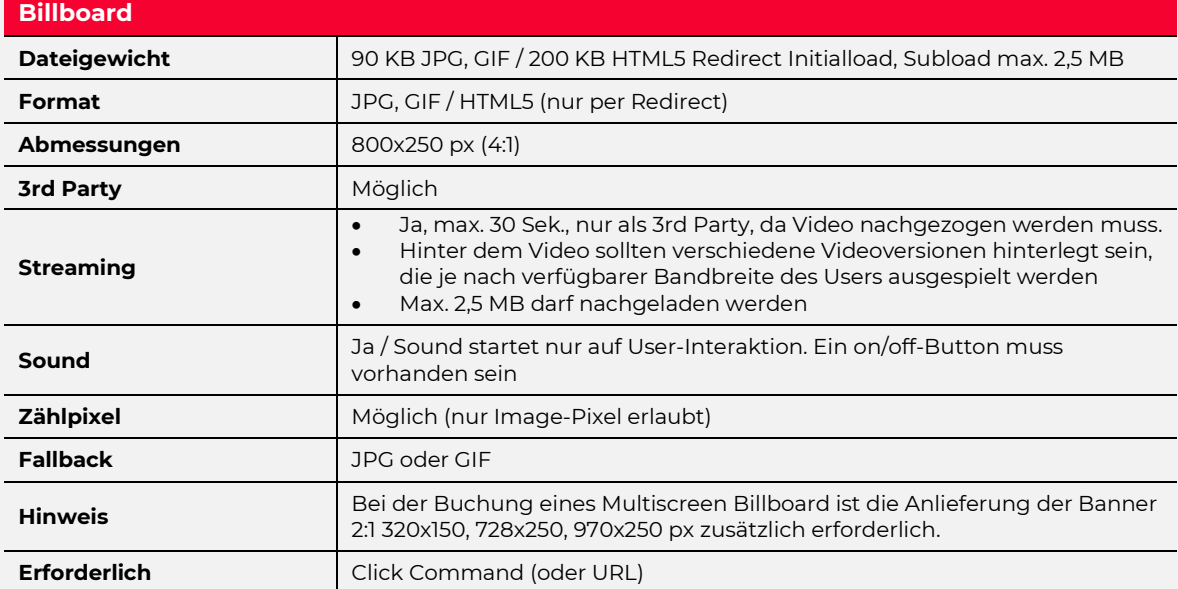

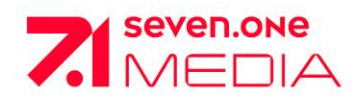

# <span id="page-9-0"></span>**HALFPAGE**

## WICHTIG:

Bei der Anlieferung von HTML5 Werbemitteln beachten Sie bitte dringend unsere Hinweise im Kapitel "HTML5".

Bei der Anlieferung der Werbemittel ist es zwingend erforderlich uns Trackings/Redirects zur Verfügung zu stellen, die sowohl secured, als auch non-secured-fähig sind.

Anlieferung mindestens 5 Werktage vor Kampagnenstart.

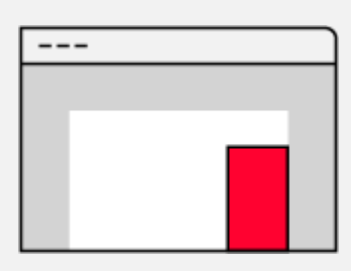

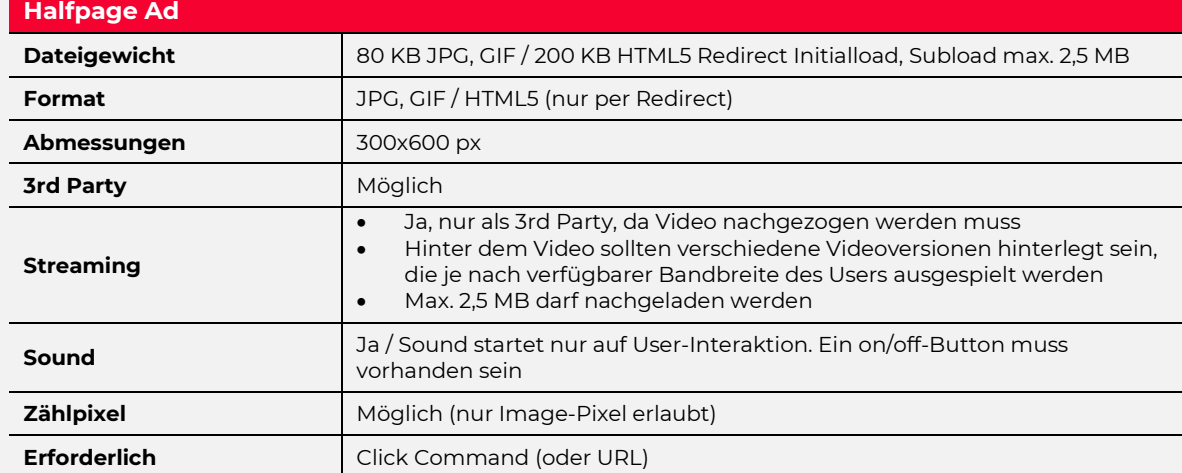

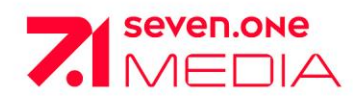

# **Standardwerbeformen**

<span id="page-10-0"></span>**RECTANGLE**

WICHTIG:

Bei der Anlieferung von HTML5 Werbemitteln beachten Sie bitte dringend unsere Hinweise im Kapitel "HTML5".

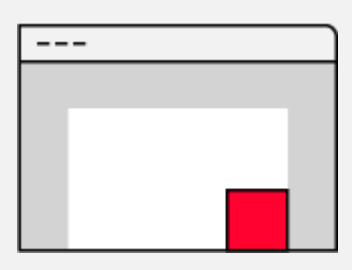

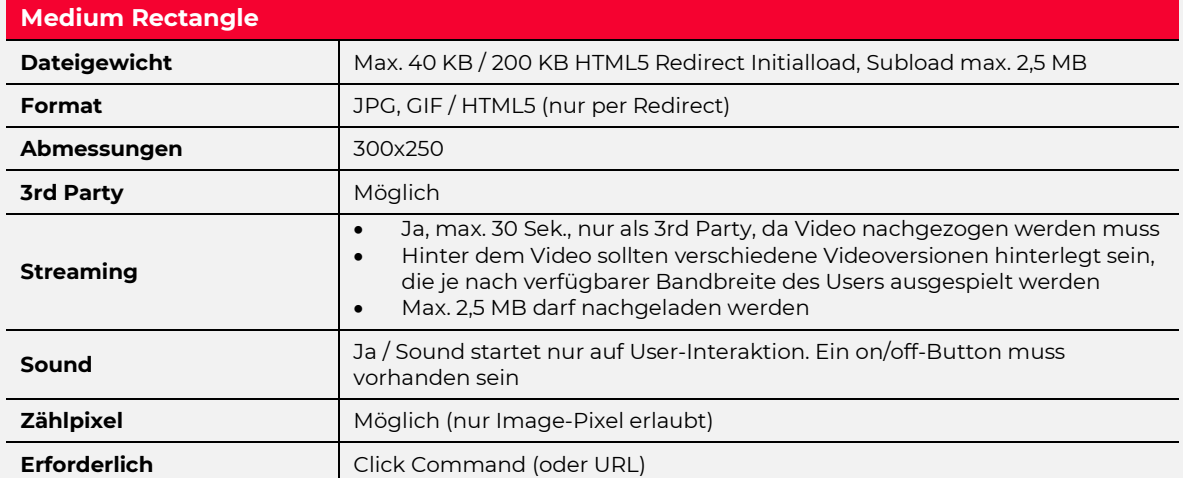

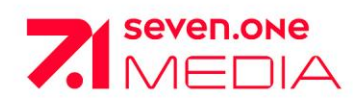

<span id="page-11-0"></span>**OUTSTREAM**

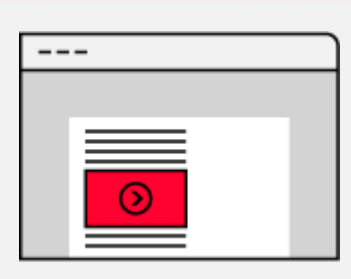

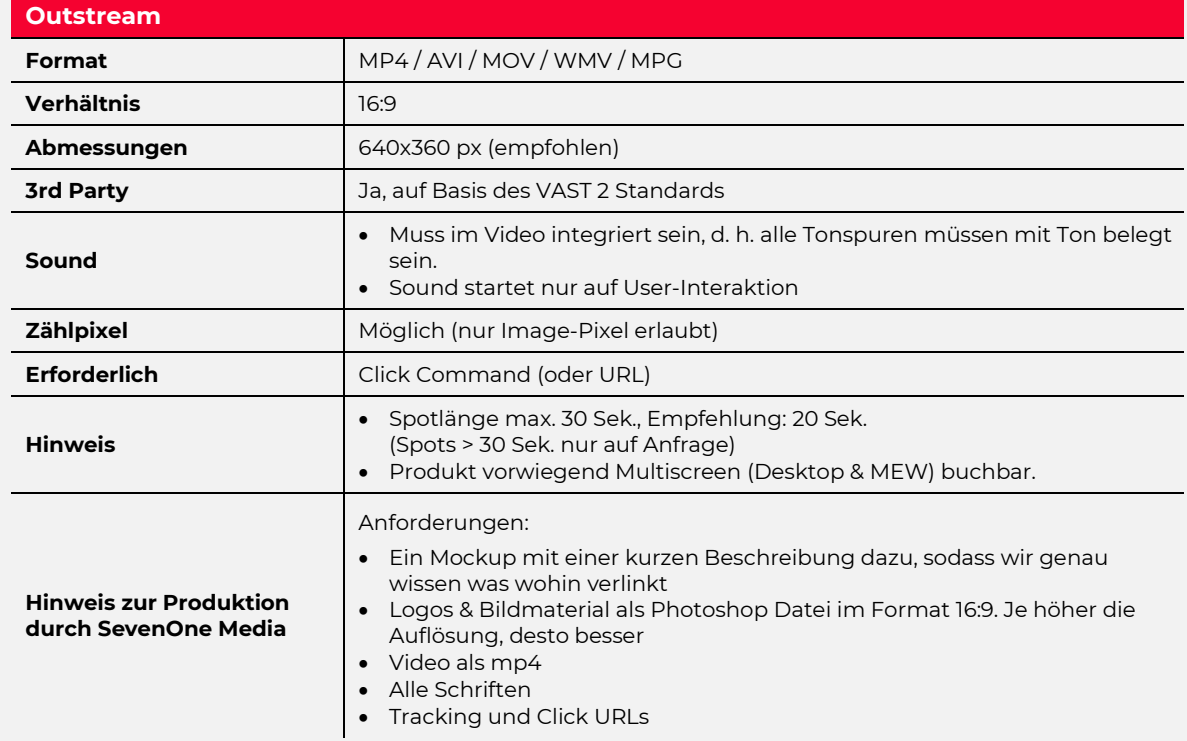

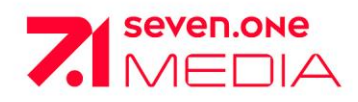

# **Standardwerbeformen**

# <span id="page-12-0"></span>**(STICKY-) SKYSCRAPER**

WICHTIG:

Bei der Anlieferung von HTML5 Werbemitteln beachten Sie bitte dringend unsere Hinweise im Kapitel "HTML5".

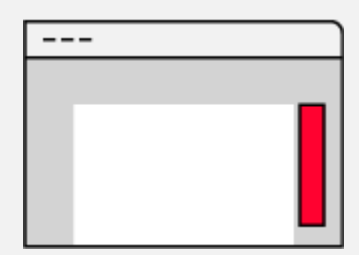

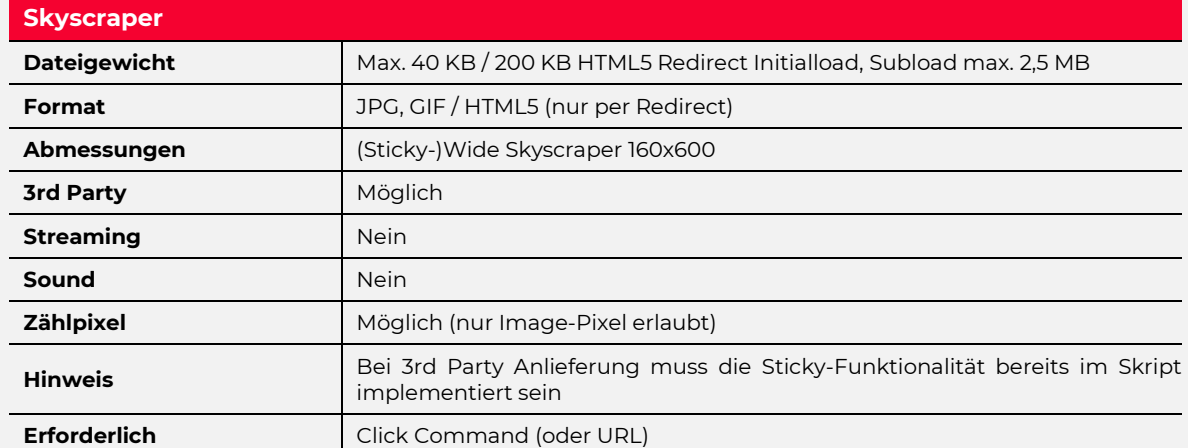

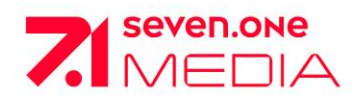

# <span id="page-13-0"></span>**Standardwerbeformen BANNER**

## WICHTIG:

Bei der Anlieferung von HTML5 Werbemitteln beachten Sie bitte dringend unsere Hinweise im Kapitel "HTML5".

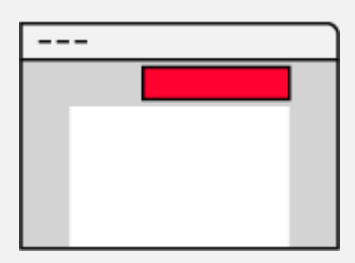

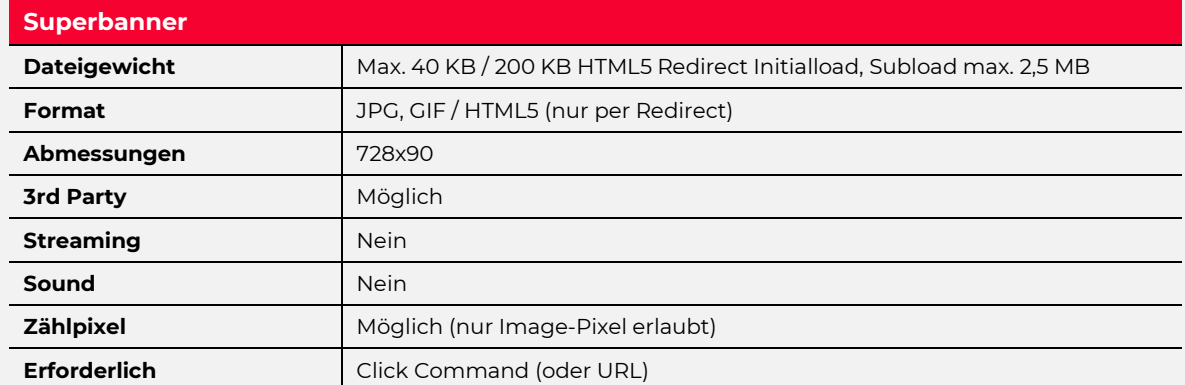

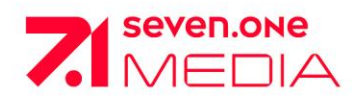

# <span id="page-14-0"></span>**Sonderwerbeformen SITEBAR**

WICHTIG:

Bei der Anlieferung von HTML5 Werbemitteln beachten Sie bitte dringend unsere Hinweise im Kapitel "HTML5".

Bei der Anlieferung der Werbemittel ist es zwingend erforderlich uns Trackings/Redirects zur Verfügung zu stellen, die sowohl secured, als auch non-secured-fähig sind.

Anlieferung mindestens 5 Werktage vor Kampagnenstart.

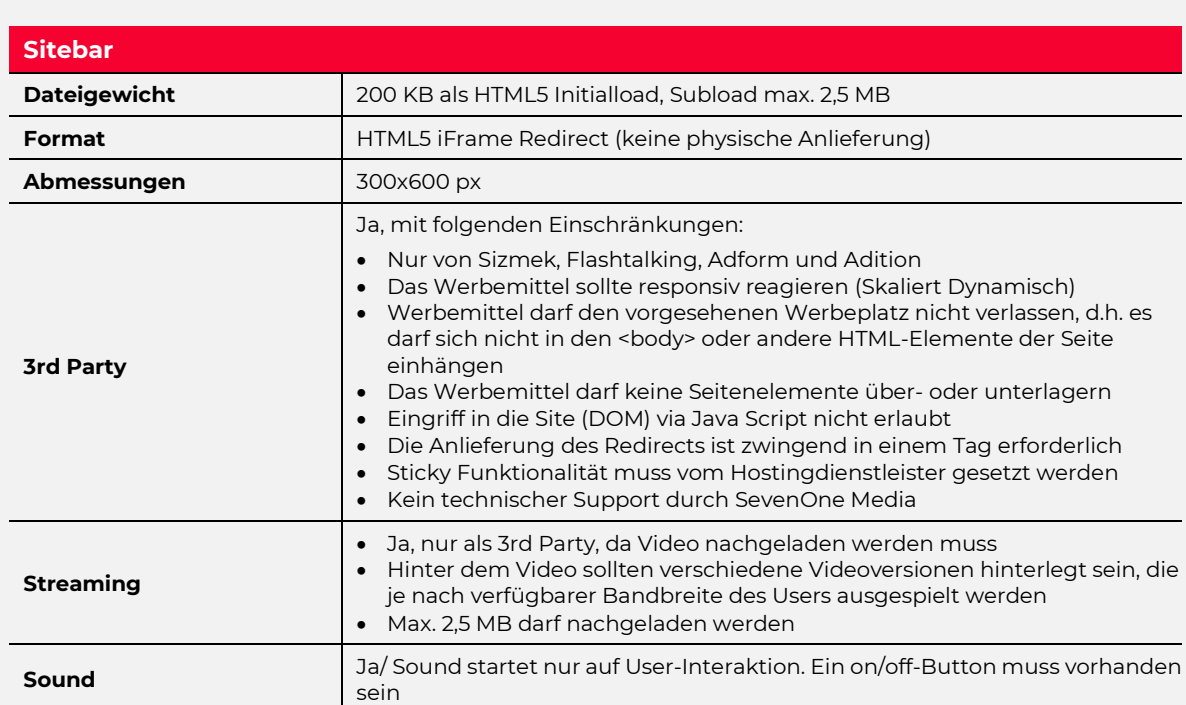

 $--$ 

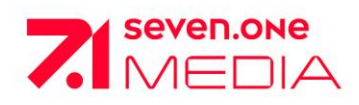

<span id="page-15-0"></span>**UNDERSTITIAL**

Das Werbeprodukt erstellt die SevenOne Media ausschließlich in Kooperation mit ADITION mov.ad und Flashtalking (als VPAID innerhalb einer VAST-Redirect URL).

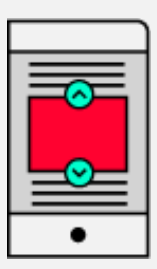

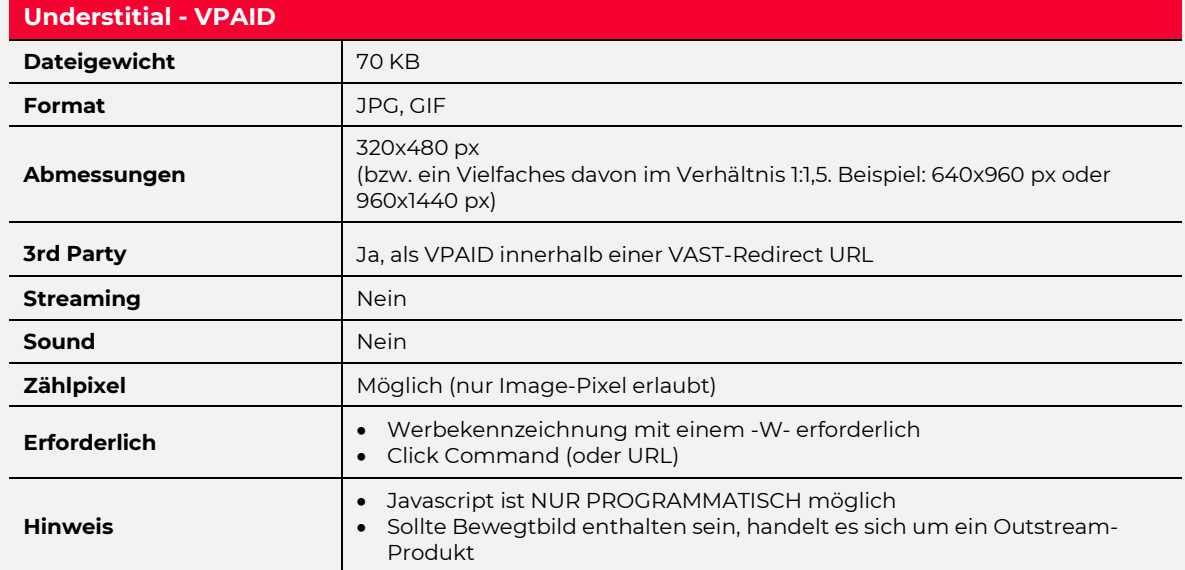

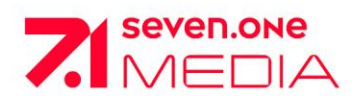

# **Technische Informationen**

<span id="page-16-0"></span>**ALLGEMEINES, PERFORMANCE UND IRREFÜHRENDE WERBUNG**

## **Allgemein**

- Das Wort "Cookie" darf nicht im ClickCommand oder Zählpixel stehen
- Alle URLs (auch ClickCommands) dürfen maximal 250 Zeichen haben
- Unter dem Begriff "ClickCommand" wird ein Link verstanden und kein kompletter 3rd Party Tag
- Bei Nichtbeachtung der Spezifikationen oder bei einer verspäteten/falschen Anlieferung kann es zu Komplikationen bei der Erfüllung der Kampagne kommen.
- Ein pünktlicher Kampagnenstart ist nicht mehr gewährleistet und die Kampagnenerfüllung ist unter Umständen gefährdet.

## **Irreführende Werbung**

Werbemittel, die den Nutzer (User) irreführen, sind untersagt. Irreführend kann sein z. B. ein Werbemittel, das wie eine Windows Systemmeldung aussieht und die bekannte Windowssymbolik besitzt.

## **Performance**

Komplexe Animationen in den Werbemitteln können zu einer erhöhten CPU Last führen. Das Werbemittel darf nicht mehr als 10% Auswirkung auf die CPU Last eines durchschnittlichen Rechners haben. Die CPU Last lässt sich mit dem Taskmanager testen.

Um eine hohe CPU Last zu vermeiden, sollten rekursive Schleifen und aufwändige Tweenings vermieden werden. SevenOne Media behält sich vor, CPU intensive Werbemittel abzulehnen bzw. abzuschalten.

## **ADFORM**

Es darf ausschließlich die Media "SOM-DACH-VATV" aus der Media Datenbank verwendet werden. Damit ist sichergestellt, dass eventuelle Zählabweichungen auf ein vertretbares Minimum reduziert werden. Zudem ist es wichtig, dass an dieser Media keine Änderungen vorgenommen werden.

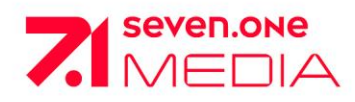

# **Technische Informationen**

# <span id="page-17-0"></span>**HTML 5 DISPLAY ADS**

## **Allgemein**

- HTML5 Display Werbemittel bestehen aus mehreren Elementen: HTML‐Files, CSS, Libraries (Javascript, JQuery, etc.), Bilder und Videos.
- Die Formate und Größen (inkl. Bibliotheken und Bilder) orientieren sich an den IAB Standards und von SevenOne Media angegebenen Größen.
- Bei der Kreation ist zwingend darauf zu achten, dass die einzelnen Elemente des HTML5 Werbemittels in jeglicher Hinsicht so klein wie möglich zu halten sind.
- Hierbei sind die gängigen Kompilierungsmethoden des Codes und Code-Optimierungen in einer Datei anzuwenden.
- Bitte achten Sie darauf, mit Anwendung von Animationen und Einbindung externer Elemente wie Fonts und Bibliotheken sparsam umzugehen.
- Unterverzeichnis-Strukturen sind zu vermeiden. Maximal eine Ebene (z.B. images, scripts)
- SevenOne Media rät von der Verwendung des HTML5-Converters ab.

## **Anlieferung**

- SevenOne Media akzeptiert diese Werbemittel ausschließlich als JavaScript Redirect oder IFrame-Tag. Die physische Anlieferung ist ausgeschlossen.
- **HTML5 bei Standardwerbeformen:** Bei der Anlieferung von HTML5 Werbemittel benötigen wir nur einen IFrame Redirect. Der SOM "clicktag" URL wird als Requestparameter im IFrame Redirect übergeben.
- **HTML5 bei Sonderwerbeformen:** Bei der Anlieferung von HTML5 Werbemittel benötigen wir nur einen JavaScript Redirect. Das Motiv muss in einem IFrame gerendert werden. Der SOM "clicktag" URL wird als Requestparameter im JavaScript Redirect übergeben. Die Kommunikation zwischen der Seite und dem IFrame erfolgt mit postmessage. Dabei sollten die Eventattribute "origin" und "data" validiert werden. Die Skalierbarkeit (Expandieren und Kollabieren) oder das Schließen des Werbemittels (richtet sich explizit nach der Werbeform) muss implementiert sein.
- **Gewicht:** Das Dateigewicht darf 200 KB (Initialload) bei Standard- als auch bei Sonderwerbeformen nicht übersteigen. Es dürfen max. 2,5 MB nachgeladen werden (Subload) Es gelten die Definitionen nach IAB und OVK <http://www.werbeformen.de/ovk/ovk-de/werbeformen/spezifikationen/initialsubload.html>
- Bitte lassen Sie uns die Werbemittel mind. 5 Werktage vor Kampagnenstart zukommen an [admanagement@seven.one](mailto:admanagement@seven.one)

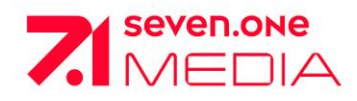

# **Technische Informationen HTML 5 Display Ads**

## **Clicktag-Schreibweisen**

- Die Schreibweise für Klicktags lautet: clicktag
- Die Schreibweise für Multi-Klicktags lautet: clicktag, clicktag1, clicktag2

Die Folgenden Codezeilen sind in das HTML5‐Werbemittel zur Übergabe der Klicktags zu integrieren. Die Funktion liefert alle GET Parameter zurück, die an die Datei übergeben werden:

```
<script>
var getUriParams = function() {
var query string = {}{};
var query = window.location.search.substring(1);
var parmsArray = query.split('&');
if(parmsArray.length <= 0) return query string;
for(var i = 0; i < parmsArray.length; i++) {
var pair = parmsArray[i].split('=');
var val = decodeURIComponent(pair[1]);
if (val != '' && pair[0] != '') query_string[pair[0]] = val;
}
return query string;
}();
</script>
```
#### **Beispiel HTML und Zuweisung der Links:**

- Zwei HTML Links ohne zugewiesene Links: <a href="#clicktag" id="clicktag">IAB clicktag</a> <a href="#clicktag2" id=" clicktag2">IAB clicktag</a>
- Mit diesen Javascript Zeilen lassen sich die Klicktags den HTML Elementen zuweisen: <script> document.getElementById('clicktag').setAttribute('href', getUriParams.clicktag); document.getElementById('clicktag2').setAttribute('href', getUriParams.clicktag2); </script>

Mit folgendem Aufruf können Sie die funktionierende clicktag‐Übergabe testen: html5werbemittel.html?clicktag=%LANDINGPAGE%

Bitte ersetzen Sie %LANDINGPAGE% mit einer Testzielseite. Der Link muss URL‐encoded ü̈bergeben werden (encodeURIComponent‐Funktion)

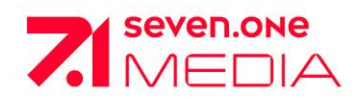

# **Technische Informationen HTML 5 Display Ads**

#### **Backupimage, Browserkompatibilität**

- Sollte ein Browser (z. B. Chrome oder Firefox) ein spezielles Feature oder eine verwendete Library nicht unterstützen, die im Werbemittel Anwendung findet, so ist zwingend ein Fallbackhandling im Sinne von Ausspielung eines JPG oder GIF erforderlich.
- Die Werbemittel sind seitens der Kreativagentur auf allen gängigen Browsern zu testen.

#### **Grafikkomprimierung**

• Grafiken sind hinsichtlich der Dateigröße zu optimieren. Die Verwendung von PNG‐Crusher und der Einsatz von skalierbaren Vektorgrafiken wird empfohlen.

#### **Streaming in HTML5**

• Videos in HTML5 Werbemitteln werden über den Tag <video></video> eingebunden. Codebeispiel:

```
<video controls height='640' width='360'>
<source src='yourVideo.mp4' type='video/mp4' />
<source src='yourVideo.webm' type='video/webm' />
</video>
```
- Ads mit Videos sind mit einem Previewbild (Poster) zu versehen.
- Das Video startet sobald es geladen ist bzw. durch User Interaktion auf den meisten mobilen Endgeräten.
- Zu beachten ist, dass auf Videos auf mobilen Endgeräten keine Clicktags gelegt werden können.
- Der Clicktag muss auf einer Fläche außerhalb des Videos hinterlegt werden.
- Das Video muss hinsichtlich der Qualität und Dateigröße optimiert werden und ist in einer geeigneten Serverumgebung zu streamen. Hierbei beträgt die max. Video‐Dateigröße 2,5 MB (Subload)
- Das Video ist in H264/mp4 zur Verfügung zu stellen.

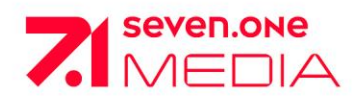

# **Technische Informationen**

<span id="page-20-0"></span>**3RD PARTY IN DISPLAY ADS**

## **3rd Party**

Wenn nicht anders angegeben ist, schalten wir unsere Werbeformen gerne auch unter Einsatz von 3rd Party Adtags. Hierbei akzeptieren wir in der Regel Adtags der auf dem Markt gängigen 3rd Party Anbieter, sofern diese

- auch Aufrufe auf mobilen Endgeräten zählen
- den IAB Guidelines entsprechen
- unseren technischen Spezifikationen entsprechen
- unser Klicktracking möglich ist

## **Weitere Bedingungen sind:**

- 3rd-Party-Werbemittel dürfen den Container, in dem sie geladen werden, nicht verlassen. Sie dürfen sich also nicht in den <body> oder andere HTML-Elemente der Seite einhängen.
- Tracking-Pixel, Tracking-SWF und Tracking-Iframes dürfen keinen Raum einnehmen. Sie dürfen auch keine sichtbaren Farb-Pixel erzeugen.
- Ads dürfen keine nativen JavaScript-Funktionen überschreiben, auch nicht temporär. Insbesondere dürfen weder document.write noch document.writeln überschrieben werden.
- Eine Methode, die in allen drei Fällen funktioniert, ist das Setzen der Style-Eigenschaften: position: absolute; left: -5000px;
- Tracking-Pixel können alternativ über JavaScript durch Zuweisung an new Image().src ausgelöst werden ohne dass ein HTML-Element erzeugt wird.
- Es ist nicht ausreichend, width und height über Attribut oder Style explizit auf 0 px zu setzen.

SevenOne Media behält sich das Recht vor, 3rd Party Werbemittel aus technischen Gründen abzulehnen. Wird ein 3rd-Party-Redirect-Script bereitgestellt, gelten die Voraussetzungen für die Anlieferung von 3rdParty-Tags. Die Agentur bzw. der 3rd-Party Dienstleister ist für die ordnungsgemäße Implementierung insbesondere korrekte Positionierung und Funktionalität der gesamten Werbeform auf den Seiten verantwortlich.

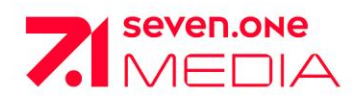

# **Technische Informationen**

<span id="page-21-0"></span>**STREAMING & SOUND IN DISPLAY ADS**

## **Anforderungen an Streaming-Werbemittel:**

- Streamings müssen einen "on" bzw. einen "off" Button haben.
- Sound darf erst durch einen Klick auf einen Sound-Button starten.
- Das Gewicht darf bei integrierten Streamings 2,5 MB (HTML5) (Subload) nicht überschreiten.
- Bitte designen Sie die Werbemittel so, dass diese cache friendly sind (d. h. nach einmaliger
- Auslieferung des Streamings soll es nachfolgend aus dem Browser Cache geladen werden). • Streamings dürfen nur nachgeladen werden und den Seitenaufbau nicht verzögern (polite download).
- Streamings sind nur für 3rd-Party-Redirects zugelassen.

#### **Sound**

- Sounds dürfen nicht loopen.
- Die Lautstärke des Werbemittels muss angemessen sein.
- Bitte Lautstärkenpegelung nach EBU-R128 vornehmen.
- Der Sound bei Werbemitteln muss standardmäßig auf "off" stehen.
- Der User muss durch betätigen eines "on" Buttons den Sound selbst starten (kein Mouseover).
- Der Sound muss durch einen weiteren Klick wieder zu stoppen sein.

<span id="page-22-1"></span><span id="page-22-0"></span>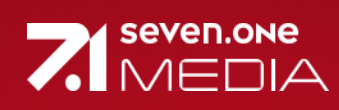

# **Instream**

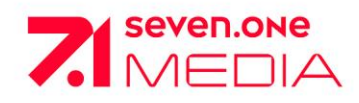

<span id="page-23-0"></span>**PRE-/MID-/POST-ROLL - PHYSISCH**

**Hinweis:** Aus technischen Gründen können wir derzeit nicht verhindern, dass der Werbehinweis für die Dauer des Spots das Playerfenster überblendet und Teile des Videoads verdeckt werden (safe area = 50 Pixel).

Anlieferung mindestens 5 Werktage vor Kampagnenstart.

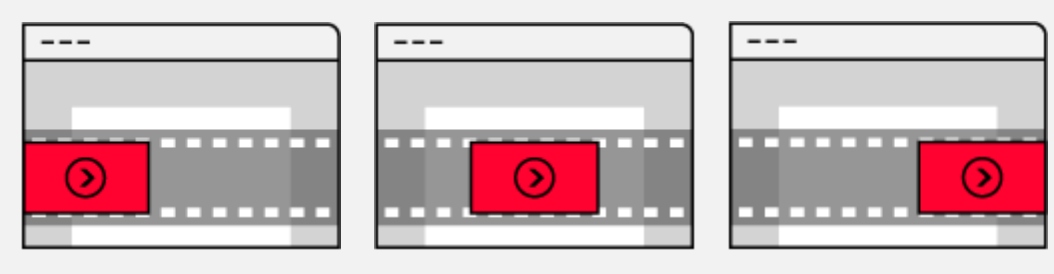

## **Pre-/Mid-/Post-Roll - PHYSISCH**

<span id="page-23-1"></span>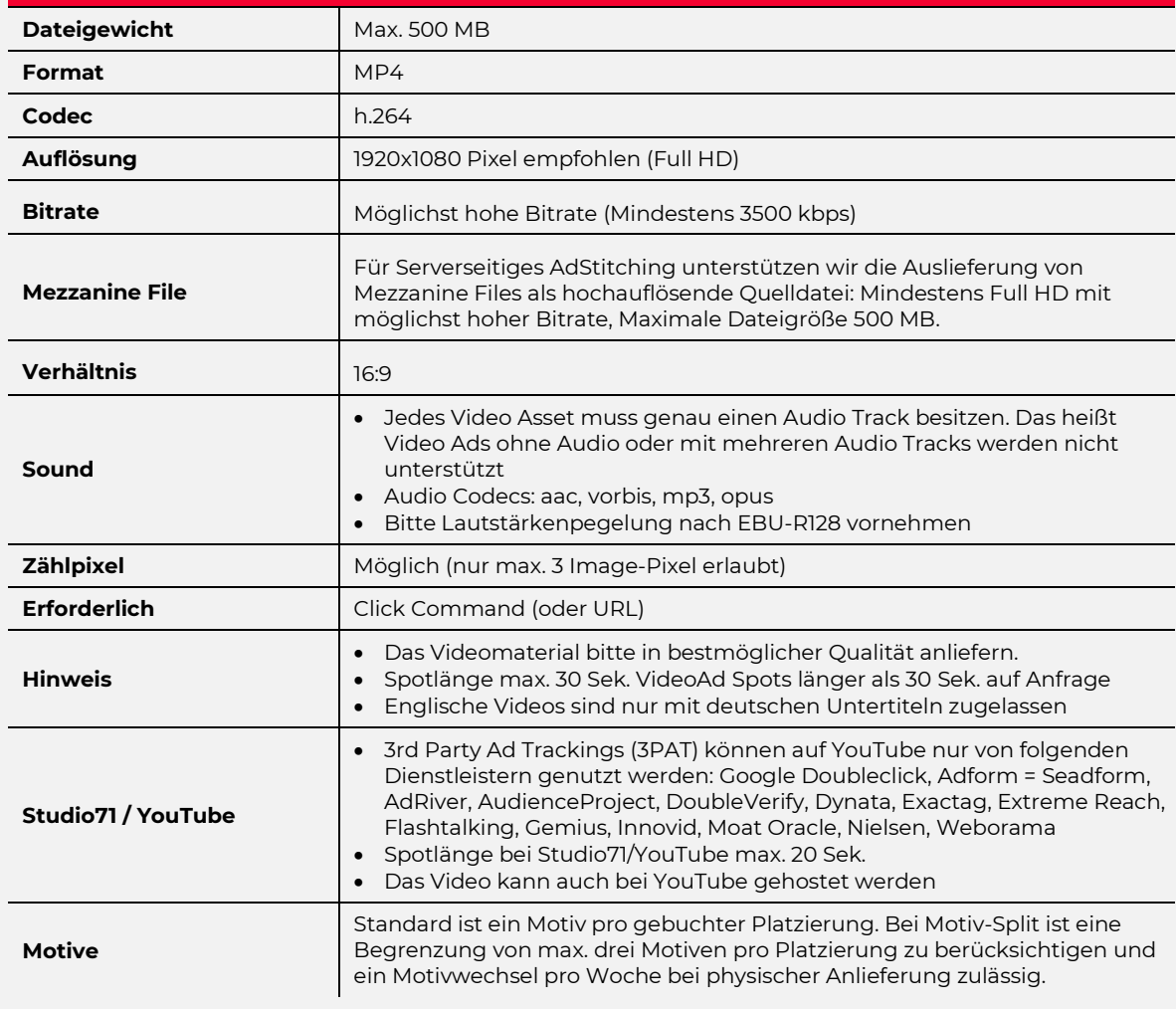

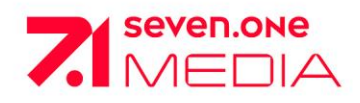

# <span id="page-24-0"></span>**PRE-/MID-/POST-ROLL – 3 RD PARTY REDIRECT VAST 2.0, VAST 4.1 (OM)**

- Wir unterstützen **Open Measurement (OM**). Dafür wird ein VAST4.1 Redirect benötigt.
- **Hinweis:** Aus technischen Gründen können wir derzeit nicht verhindern, dass der Werbehinweis für die Dauer des Spots das Playerfenster überblendet und Teile des Videoads verdeckt werden (safe area = 50 Pixel).
- Anlieferung mindestens 5 Werktage vor Kampagnenstart.

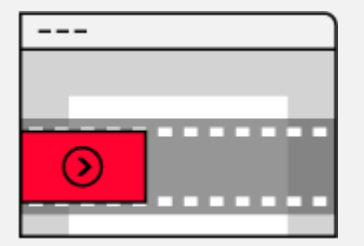

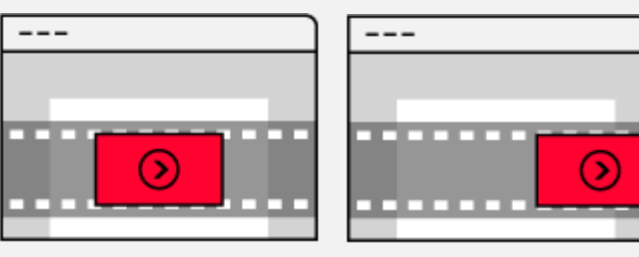

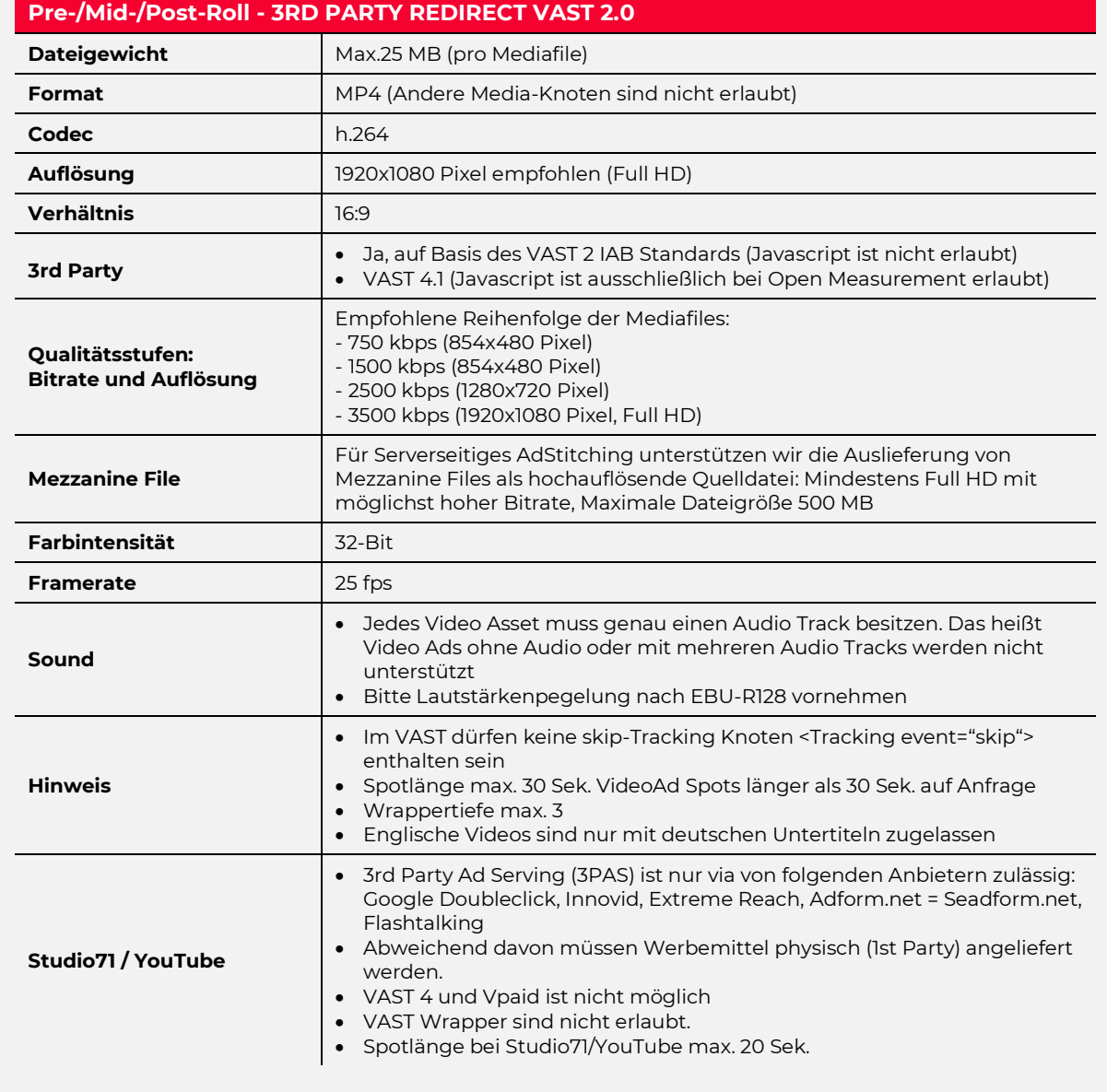

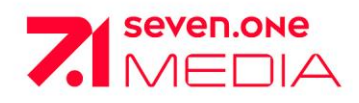

# <span id="page-25-0"></span>**NATIVE VIDEO – PHYSISCH**

**Hinweis:** Aus technischen Gründen können wir derzeit nicht verhindern, dass der Werbehinweis für die Dauer des Spots das Playerfenster überblendet und Teile des Videoads verdeckt werden (safe area = 50 Pixel).

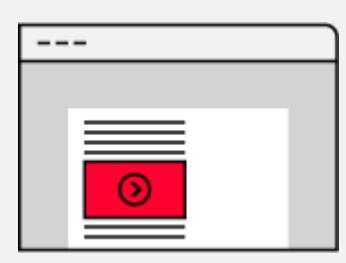

Anlieferung mindestens 5 Werktage vor Kampagnenstart.

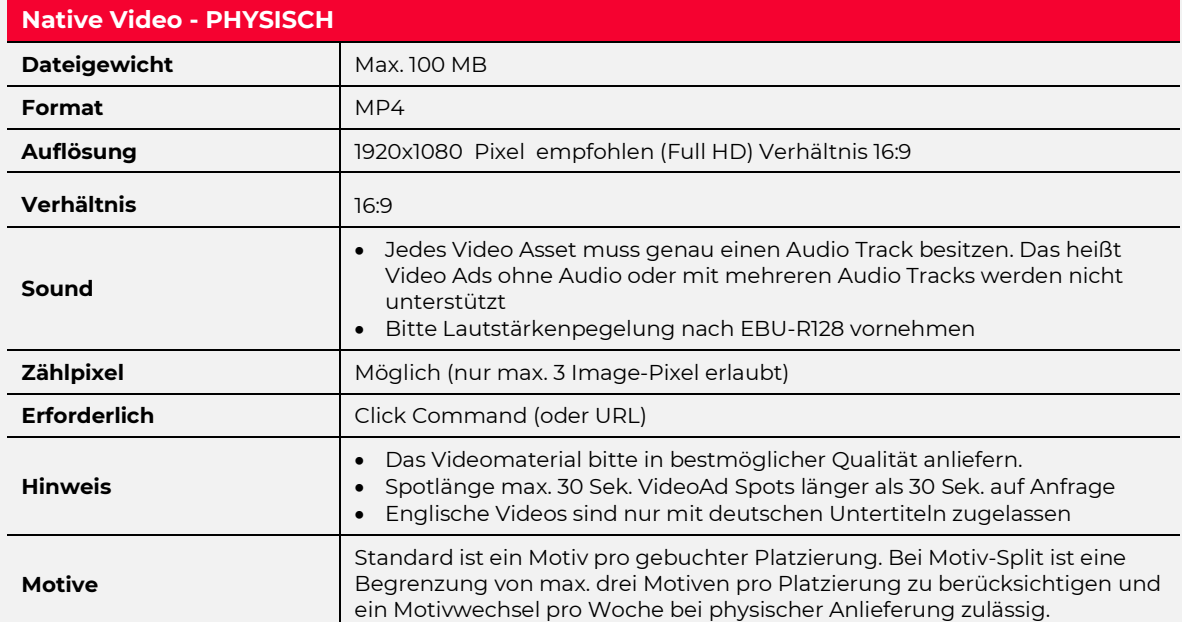

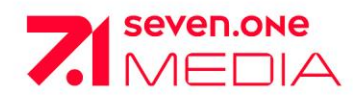

# <span id="page-26-0"></span>**NATIVE VIDEO – 3 RD PARTY REDIRECT VAST 2.0**

Bei der Anlieferung der Werbemittel ist es zwingend erforderlich uns Trackings/Redirects zur Verfügung zu stellen, die sowohl secured, als auch non-secured-fähig sind. Anhand eines Makros (%%SCHEME%%) steuert unser AdServer automatisch aus, ob die Requests per http oder https aufgerufen werden.

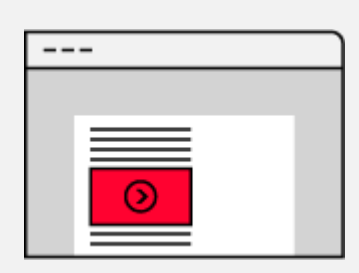

**Multiscreen-Buchungen** können sowohl mit physischen

Werbemitteln umgesetzt werden als auch mit 3rd-Party-Redirects von den Dienstleistern AdForm, Google Campaign Manager, Flashtalking und Sizmek. Darüber hinaus muss die Landingpage mobilefähig sein.

Hinweis: bei Abweichung von Multiscreen gilt das Gleiche.

**Hinweis:** Aus technischen Gründen können wir derzeit nicht verhindern, dass der Werbehinweis für die Dauer des Spots das Playerfenster überblendet und Teile des Videoads verdeckt werden (safe area = 50 Pixel).

Anlieferung mindestens 5 Werktage vor Kampagnenstart.

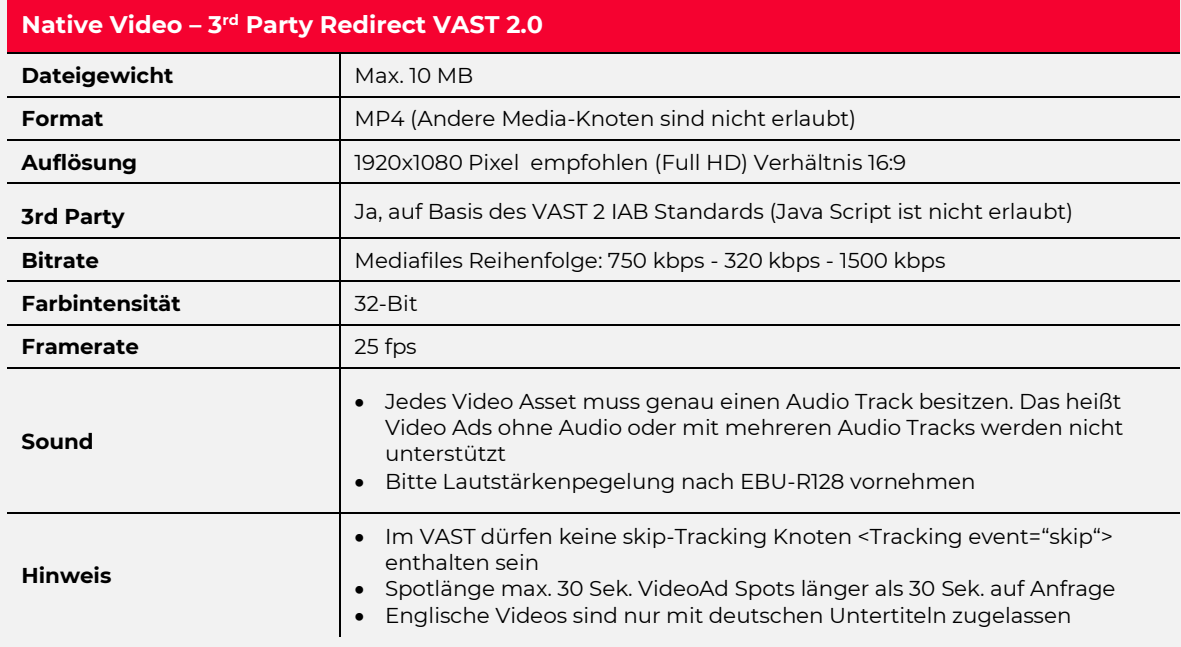

<span id="page-27-0"></span>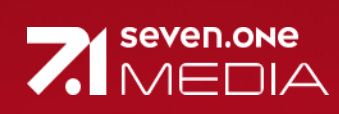

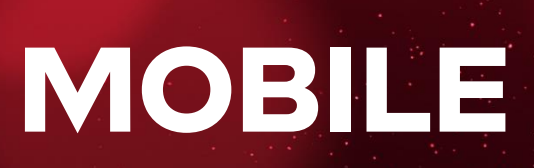

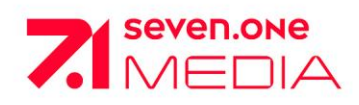

# <span id="page-28-0"></span>**Mobile MEW BANNER 6:1**

Das Mobile Banner (6:1) bildet das Pendant zum Superbanner im Desktop-Bereich.

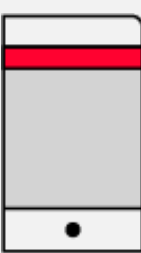

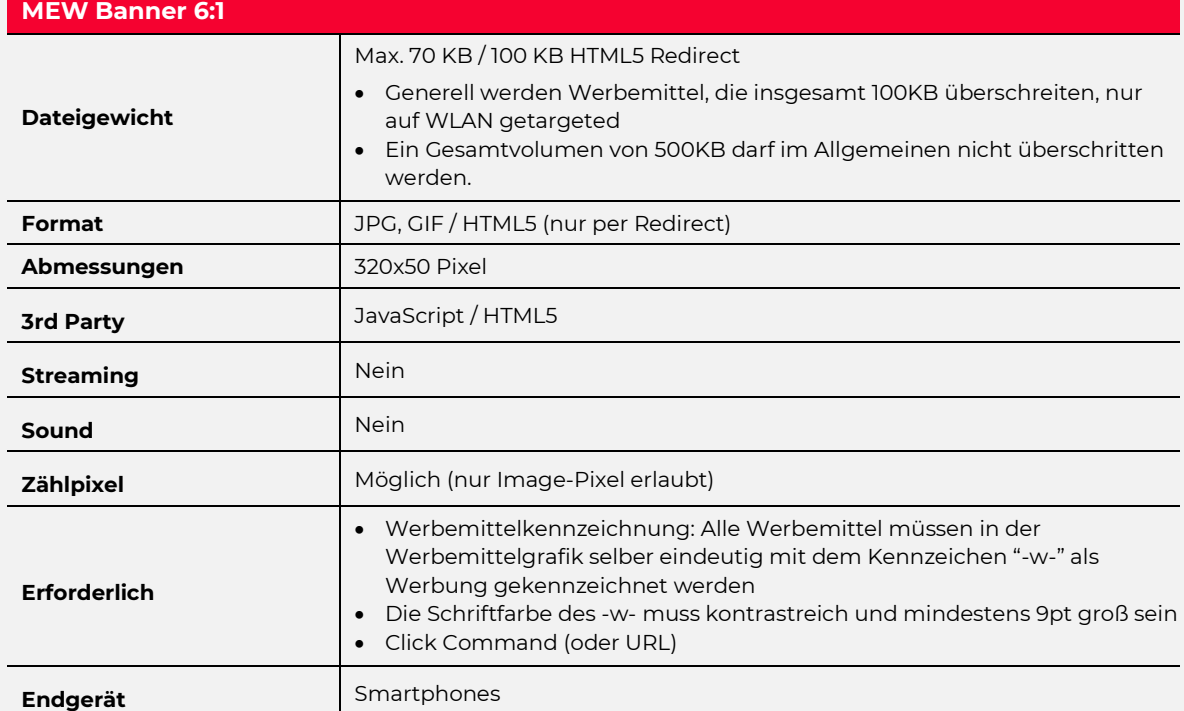

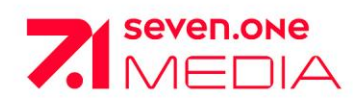

# <span id="page-29-0"></span>**Mobile MEW BANNER 2:1**

Das Mobile Banner (2:1) bildet das Pendant zum Billboard im Desktop-Bereich.

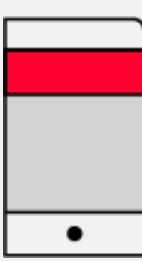

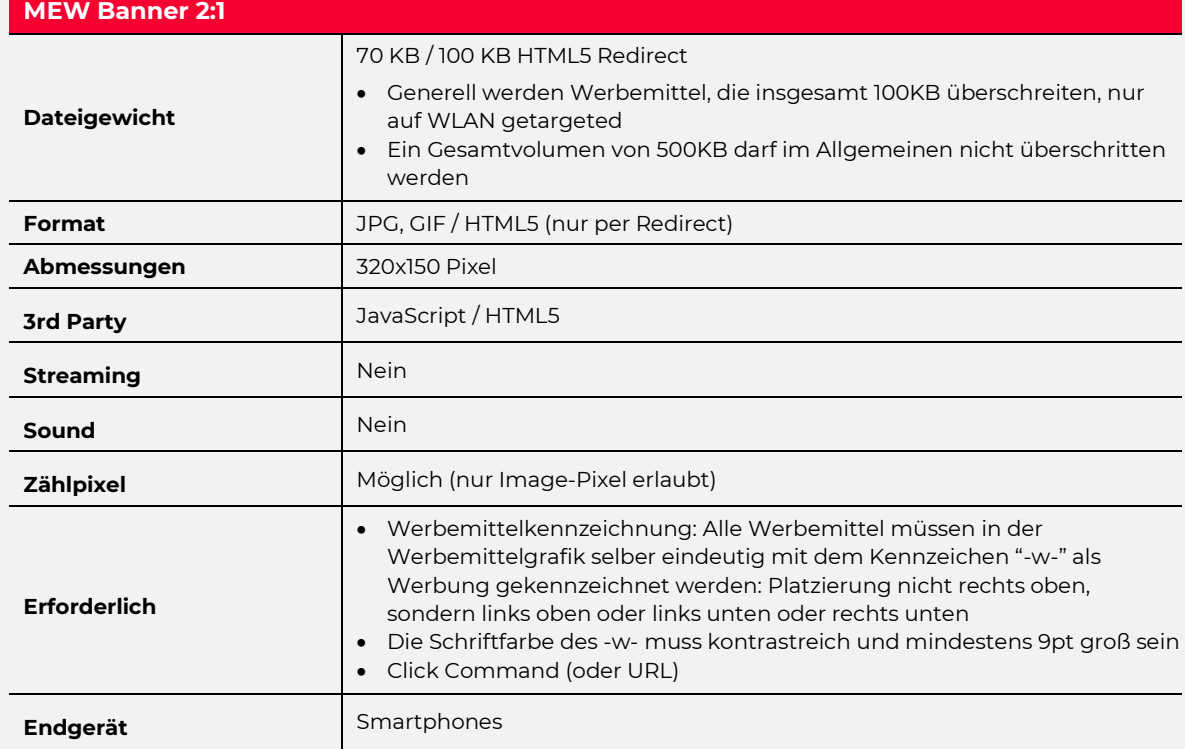

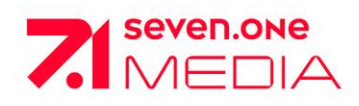

# <span id="page-30-0"></span>**Mobile MOBILE BANNER**

Das Mobile Banner bildet das Pendant zum Superbanner im Desktop-Bereich.

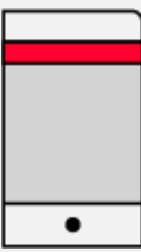

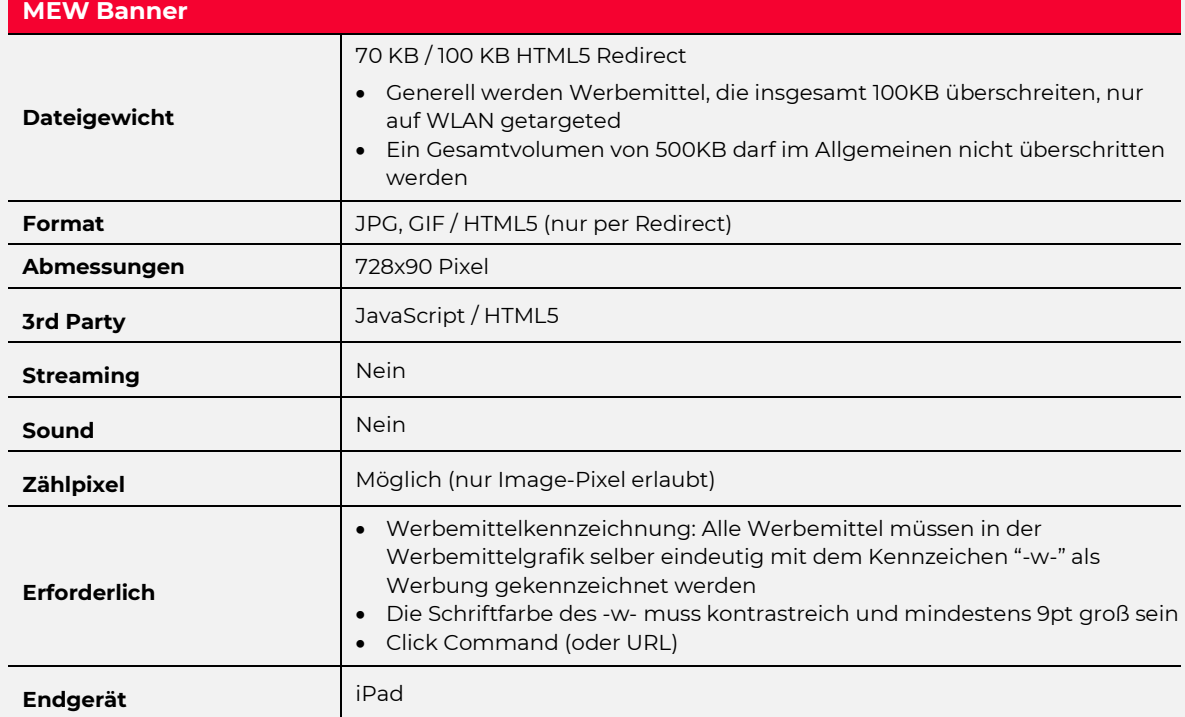

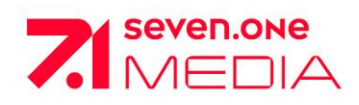

# <span id="page-31-0"></span>**Mobile MOBILE BILLBOARD**

Das Mobile Banner bildet das Pendant zum Superbanner im Desktop-Bereich.

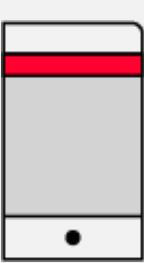

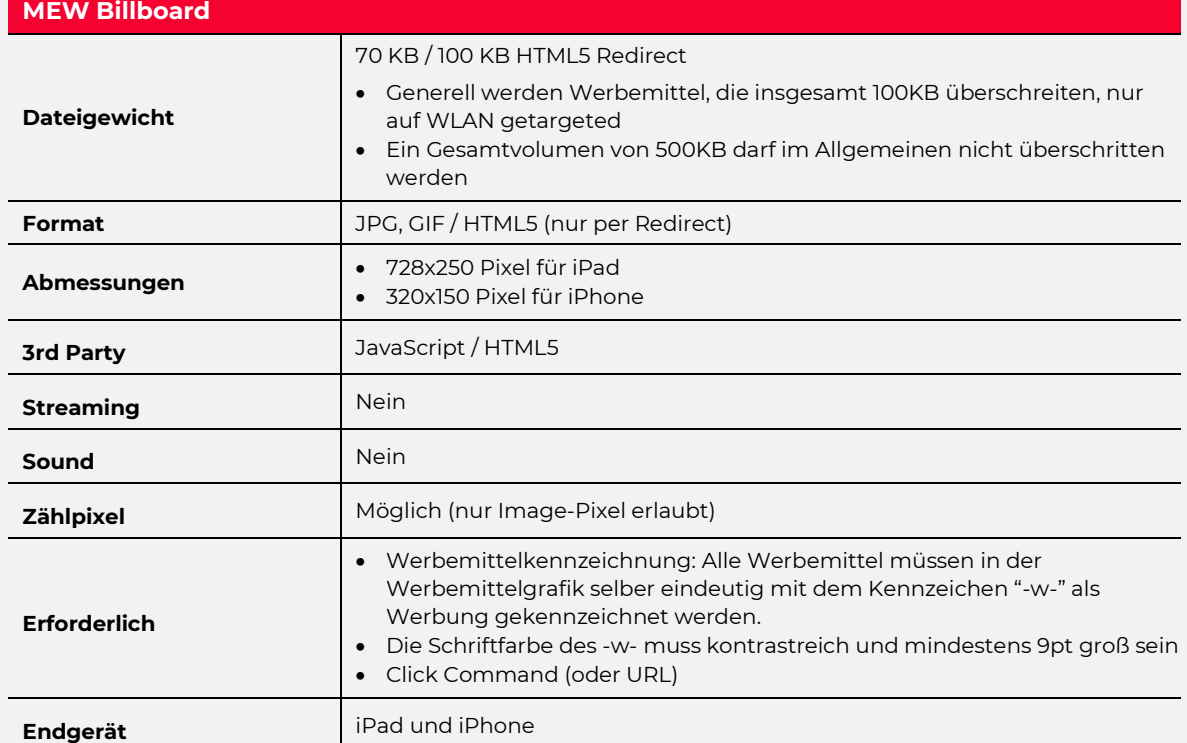

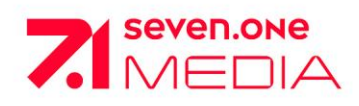

# <span id="page-32-0"></span>**Mobile MEW RECTANGLE**

Das MEW Medium Rectangle bildet das Pendant zum Medium Rectangle im Desktop-Bereich.

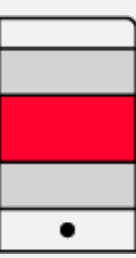

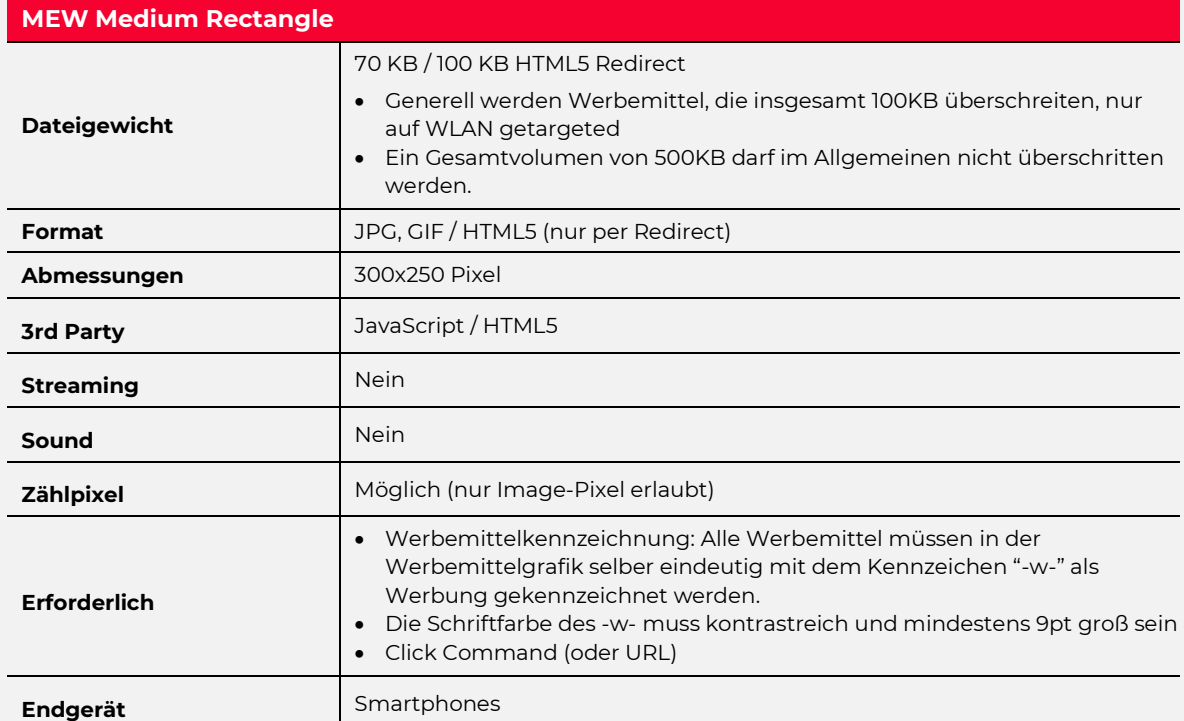

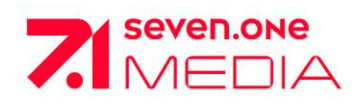

# <span id="page-33-0"></span>**Mobile MOBILE RECTANGLE**

Das Mobile Rectangle steht seinem Pendant, dem Medium Rectangle auf Desktop in nichts nach. Klassisches Produkt – Zukunftsumfelder – eine perfekte Mischung.

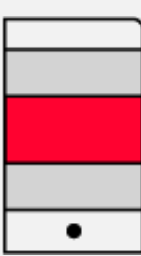

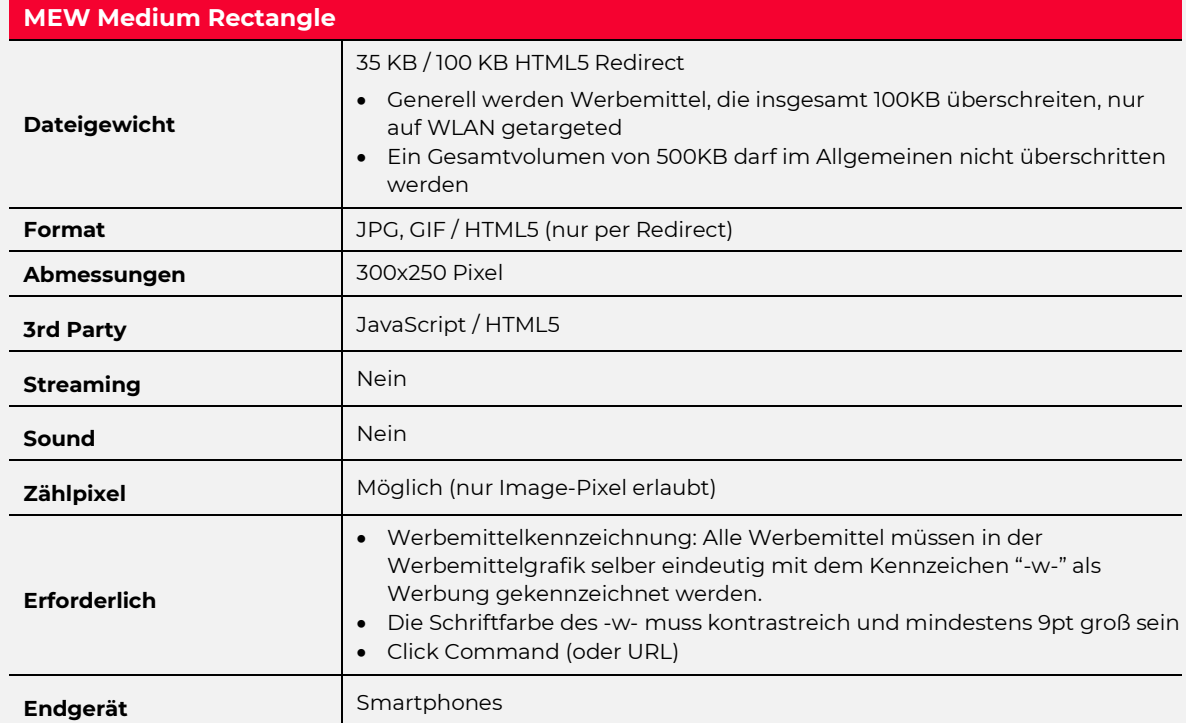

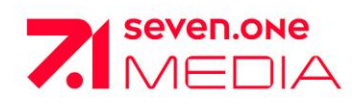

# <span id="page-34-0"></span>**Mobile INTERSTITIAL**

Bitte beachten Sie unsere technischen Spezifikationen sowie die pünktliche Werbemittelanlieferung bis spätestens fünf Werktage vor Kampagnenstart.

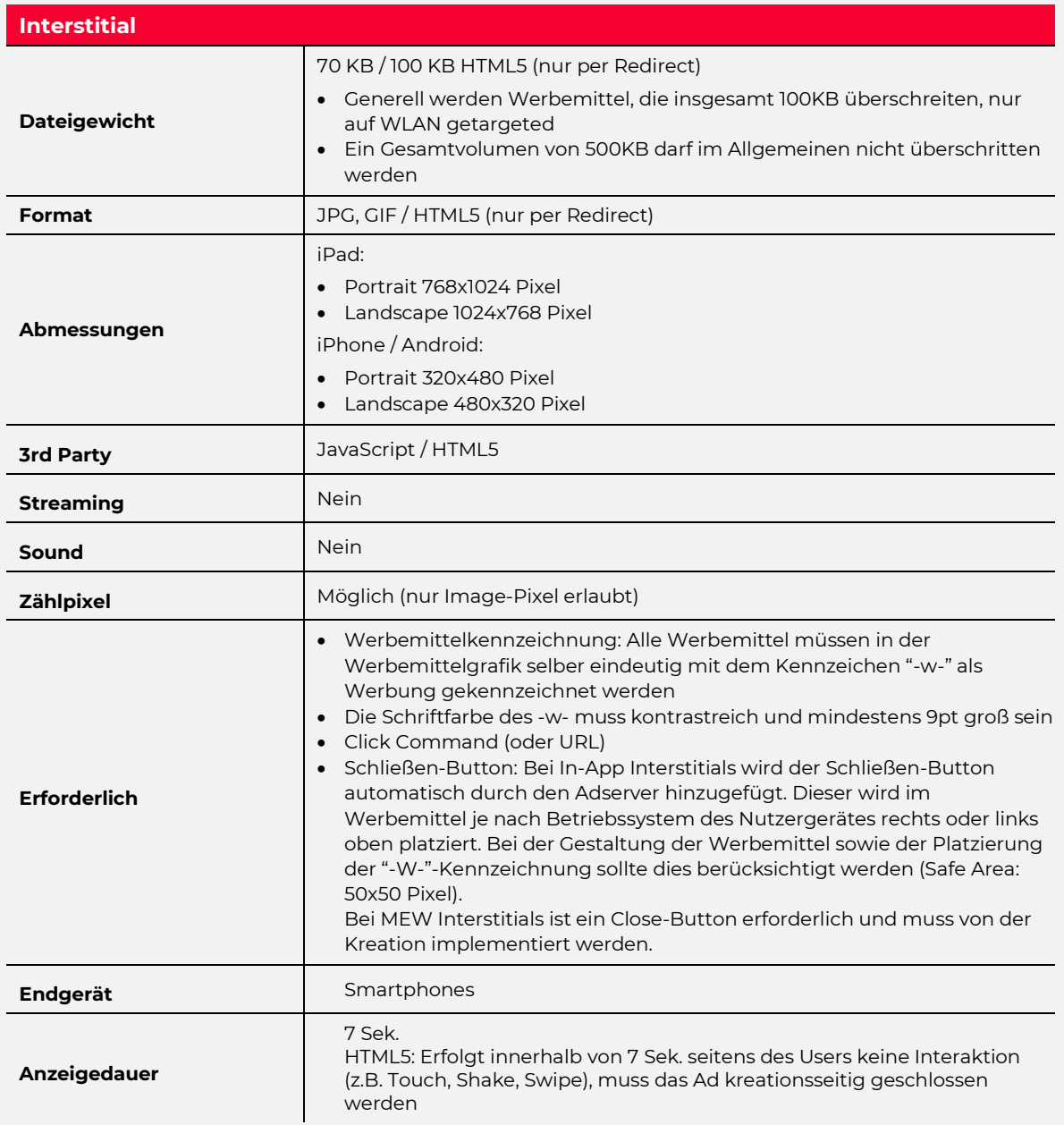

 $\bullet$ 

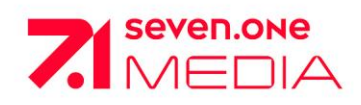

# **Mobile**

<span id="page-35-0"></span>**MOBILE VIDEOADS & DISPLAY ADS**

## **Mobile VideoAds:**

Es gelten die gleichen Spezifikationen wie für InStream Video Ads.

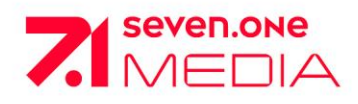

# **Mobile**

# <span id="page-36-0"></span>**HTML5 MOBILE-ADS INAPP**

Grundsätzlich ist Ihnen die Herangehensweise einer HTML5-Mobile-Werbemittel Produktion freigestellt. Ob Sie bspw. für die Animation JavaScript Libraries wie jQuery, CSS oder das HTML5 Canvas Element verwenden, bleibt Ihnen überlassen. Allerdings gibt es einige Richtlinien, die Sie unbedingt beachten müssen, damit ihre HTML5 Ads innerhalb des SevenOne Media Portfolios fehlerfrei funktionieren:

- Generell werden Werbemittel, die insgesamt **100KB** überschreiten, nur auf WLAN getargeted.
- Ein Gesamtvolumen von **500KB** darf im Allgemeinen nicht überschritten werden.
- Alle Werbemittel müssen dem **MRAID**-Standard (Version 1.0) der IAB gerecht werden.
- Alle Werbemittel müssen eindeutig mit dem Kennzeichen **-W-** als Werbung in der rechten oberen Ecke gekennzeichnet werden.
- Alle Werbemittel müssen **kundenseitig** auf einem **remote Server** gehostet und als **<script>** Tag **Redirect** angeliefert werden.
- Folglich wird nur eine URL, die auf das Werbemittel referenziert, angeliefert.

## **MRAID (Mobile Rich Media Ad Interface Definitions)**

MRAID ist eine API, die von der Interactive Advertising Bureau ("IAB") als Standard für die Produktion von mobilen Rich-Media-Ads definiert wurde. Dieses Set an Javascript-Methoden stellt die Schnittstelle zwischen Ihrem HTML5 Ad und der mobilen Applikation dar. Prinzipiell werden die HTML5 Ads innerhalb der Apps in separaten WebView Containern per iFrame eingebunden und dargestellt. Trotz dieser physischen Trennung kann das HTML5 Ad durch die MRAID Methoden und Events mit der Applikation kommunizieren und bspw. den Ad-Container verkleinern/vergrößern oder auf Gerätefunktionen wie Beschleunigungs-Sensor, GPS etc. zugreifen. Die Apps des SevenOne Media Portfolios unterstützen MRAID v1.0.

Detaillierte Informationen hierzu erhalten Sie unter folgenden Link: <https://www.iab.com/>

**MRAID einbinden:** Um auf die MRAID Methoden zugreifen zu können, müssen Sie im <head>- Bereich ihrer HTML-Datei folgende Zeile Code integrieren:

<script src="mraid.js"></script>

Achtung**:** Die Datei "mraid.js" befindet sich ausschließlich auf dem Adserver und ist erst später in der eigentlichen Applikation verfügbar.

**Werbemittel als <script>-Tag definieren**: Alle HTML5-Werbemittel werden mittels JavaScript eingebunden und müssen als Tag bzw. JavaScript-Datei angeliefert werden. Beispiel:

<script type="text/javascript"> var soiClick = "http://www.sevenonemedia.de"; // Ziel-URL  $<$ /script $>$ <script src="http://mraid.redirect.de/adscript.js" type="text/javascript"></script>

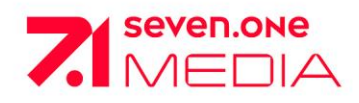

# **Mobile HTML5 Mobile-Ads InApp**

#### **Clicktag definieren:**

Um nach einem Touch-Event des Users die Zielseite der Kampagne im InApp-Browser zu öffnen, rufen Sie die Methode "mraid.open()" auf und übergeben dieser die gewünschte Ziel-URL als String:

mraid.open(soiClick);

Der Variablenname der Ziel-URL (im Beispiel "soiClick") muss nicht zwingend genau so heißen und kann frei gewählt werden. Ausschließlich dieser Funktionsaufruf wird von unserem Adserver getracked und ist Grundlage unseres Reportings.

#### Spezielle Richtlinien für das Werbemittel "Interstitial":

Die Anzeigedauer eines Interstitials beträgt prinzipiell **7 Sek**. Erfolgt innerhalb dieser Zeit seitens des Users **keine Interaktion** (z.B. Touch, Shake, Swipe), muss das Ad kreationsseitig geschlossen werden.

Folgende Zeile Code ruft nach 7 Sek. die Methode "mraid.close()" auf und muss in das Prestitial integriert werden:

var standardtimer = setTimeout( function(){ mraid.close() }, 7000);

Erfolgt hingegen innerhalb dieser 7 Sek. eine User-Interaktion, kann der Timer gelöscht werden und das Ad bleibt solange sichtbar, bis der User das Ad manuell über den Close-Button schließt:

#### clearTimeout(standardtimer);

Der Timer muss spätestens nach vollständiger Ladung des HTML5 Werbemittels gesetzt werden! Grundsätzlich empfehlen wir bei größeren Datenvolumen den Einsatz eines Preloaders.

<span id="page-38-0"></span>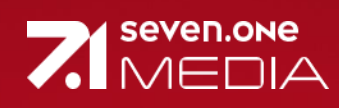

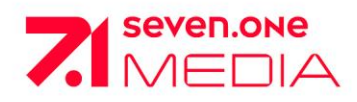

# <span id="page-39-0"></span>**SWITCHIN XXL**

## **WICHTIG:**

SwitchIn Template (statisch) wird zur Verfügung gestellt (s.u.). Anlieferung in zwei Teilen.

Produktion: Senderfläche muss ins Layout integriert werden

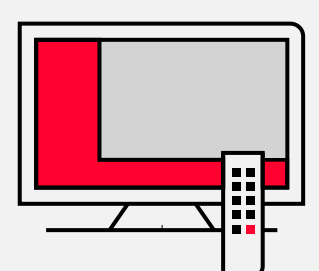

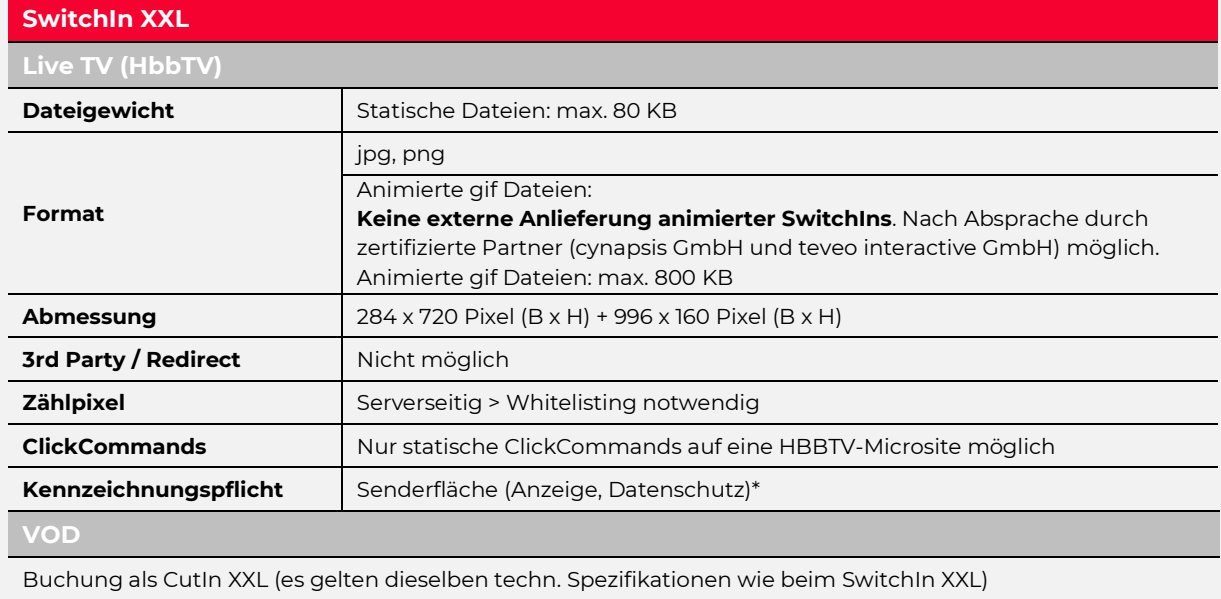

Kennzeichnungspflicht | Senderfläche (Anzeige)\*\*

SwitchIn (statisch) und CutIn XXL Templates unter: <https://www.seven.one/werbeprodukte/addressable-tv/switchin>

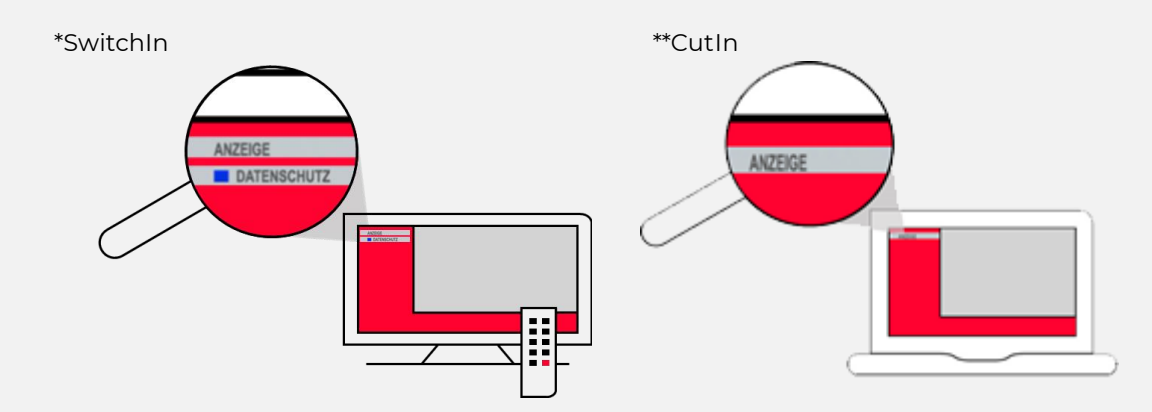

Für weitere Informationen siehe Addressable TV Basispräsentation: <https://www.seven.one/werbeprodukte/addressable-tv>

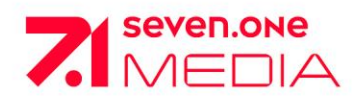

# <span id="page-40-0"></span>**Addressable TV CUTIN**

## **WICHTIG:**

CutIn Template (statisch) wird zur Verfügung gestellt (s.u.). Anlieferung in zwei Teilen.

Produktion: Senderfläche muss ins Layout integriert werden

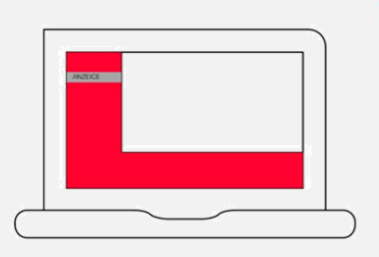

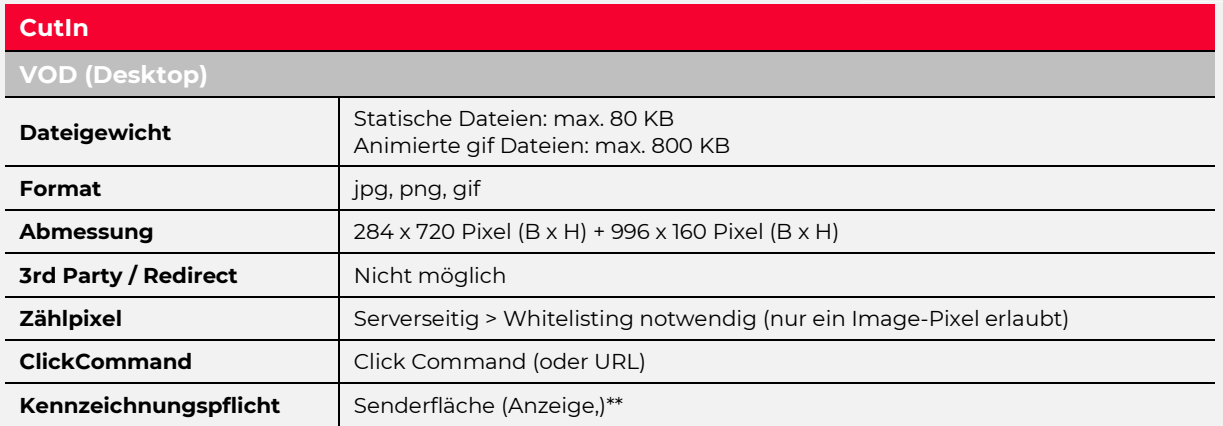

## CutIn Templates unter: <https://www.seven.one/werbeprodukte/addressable-tv/switchin>

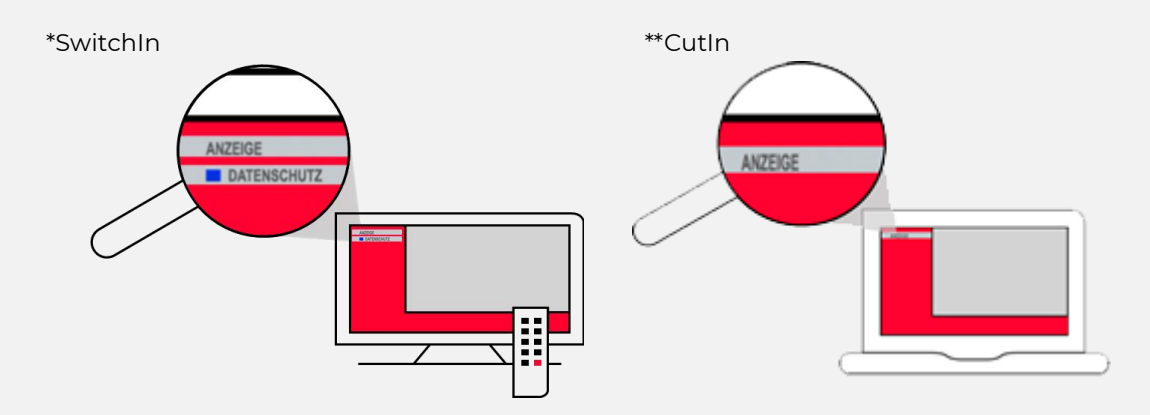

Für weitere Informationen siehe Addressable TV Basispräsentation: <https://www.seven.one/werbeprodukte/addressable-tv>

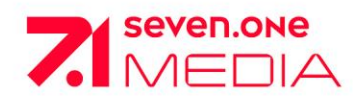

# <span id="page-41-0"></span>**SWITCHIN ZOOM / MASTHEAD**

## **WICHTIG:**

Keine externe Anlieferung von SwitchIn Zoom oder Masthead Werbemitteln. Nach Absprache durch zertifizierten Partner (cynapsis GmbH) möglich.

Produktion: Senderfläche muss ins Layout integriert werden.

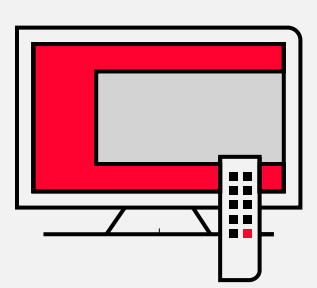

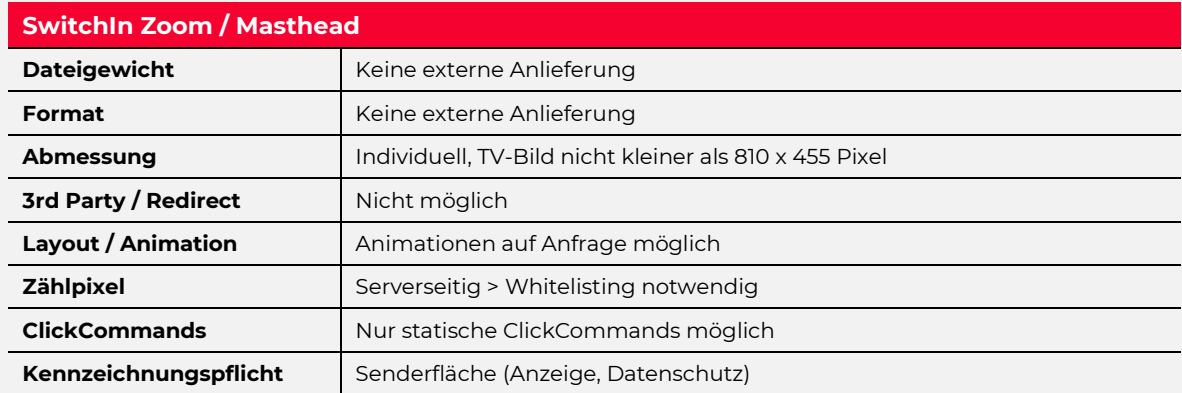

Für weitere Informationen siehe Addressable TV Basispräsentation [https://www.seven.one/documents/20182/6087809/Basispr%C3%A4sentation.pdf/6c90b72d-14fb-](https://www.seven.one/documents/20182/6087809/Basispr%C3%A4sentation.pdf/6c90b72d-14fb-78e5-adad-211b1824aa11?t=1648025731686)[78e5-adad-211b1824aa11?t=1648025731686](https://www.seven.one/documents/20182/6087809/Basispr%C3%A4sentation.pdf/6c90b72d-14fb-78e5-adad-211b1824aa11?t=1648025731686)

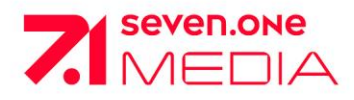

<span id="page-42-0"></span>**ADDRESSABLE TV SPOT** 

## **WICHTIG:**

Safe Area und detaillierter technischer Leitfaden für Addressable TV Spot (analog zum linearen TV-Spot): https://uploader.sevenonemedia.de/upsom/de/

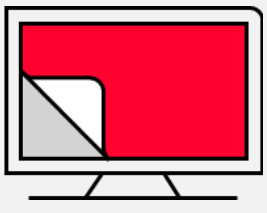

Produktion: Der Motiv Uploader der Seven.One Media, mit dem Sie bandlos TV-Werbespots anliefern können, ist eingerichtet für Media- und Kreativagenturen, Werbung-treibende und Produktionsfirmen und erfordert ein eigenes Login. Einen Zugang können Sie [hier](https://uploader.sevenonemedia.de/upsom/de/) anfordern.

Prüfung: Nach Upload des Spots erhalten Sie eine Upload ID per E-Mail (ggf. falls mit Korrekturanweisungen). Nach der Korrektur senden sie bitte diese Upload ID inkl. Kunde-, Kampagnenname, Auftragsnr. und Buchungszeitraum an folgende E-Mail: [AdManagement@seven.one](mailto:AdManagement@seven.one) (programmatischen Buchungen müssen über den Verteiler [ProgrammaticAdvertising@seven.one](mailto:ProgrammaticAdvertising@seven.one) abgewickelt werden)

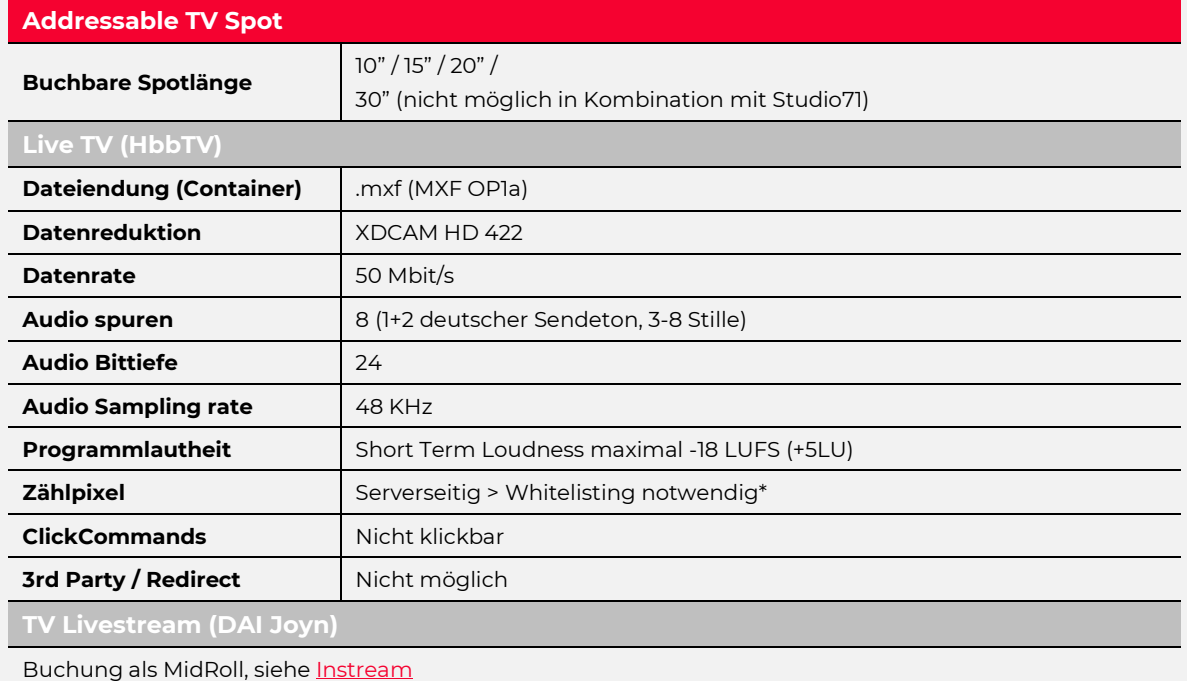

**VOD (Connected TV)**

Buchung als Pre-/MidRoll, siehe [Instream](#page-22-1)

**VOD Studio71 (Connected TV)**

Buchung als Pre-/MidRoll bei Studio71, sieh[e Instream Studio71](#page-23-1) (nur in der Max Audience buchbar)

#### Für weitere Informationen siehe Addressable TV Basispräsentation

[https://www.seven.one/documents/20182/6087809/Basispr%C3%A4sentation.pdf/6c90b72d-14fb-](https://www.seven.one/documents/20182/6087809/Basispr%C3%A4sentation.pdf/6c90b72d-14fb-78e5-adad-211b1824aa11?t=1648025731686)[78e5-adad-211b1824aa11?t=1648025731686](https://www.seven.one/documents/20182/6087809/Basispr%C3%A4sentation.pdf/6c90b72d-14fb-78e5-adad-211b1824aa11?t=1648025731686)

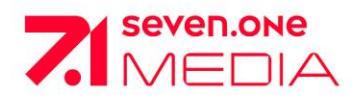

# <span id="page-43-0"></span>**MICROSITE - STANDARDS UND MAßANGABEN**

#### **WICHTIG:**

**Microsites müssen zwingend folgende Punkte enthalten\*:**

- **Impressum**
- **Datenschutz** (ggf. mit Opt Out Möglichkeit für Online Tracking)

Die Verlinkung eines SwitchIn zu einer Microsite ist nur auf HbbTV kompatible Microsites möglich.

#### **Grundlage**

Bindende Grundlage für die Programmierung der HbbTV Microsite ist die technische Spezifikation des ETSI-Standards, abzurufen unter:<http://etsi.org/WebSite/Standards/Standard.aspx>

➔ Dokument (2010-06): **TS 102 796 V1.1.1**

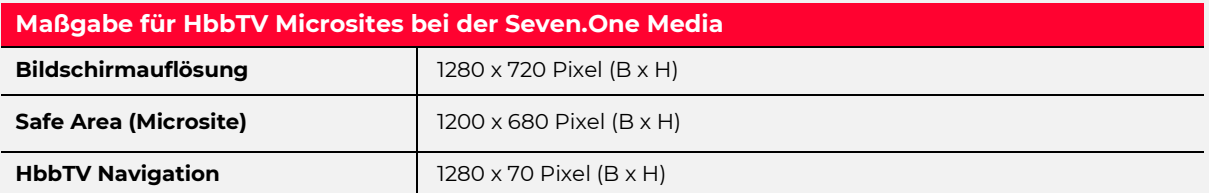

- Alle darzustellenden Komponenten (klickbare Elemente, Texte, Wort-/ Bildmarke, etc.) der Microsite müssen sich innerhalb der Safe Area befinden
- Designelemente bzw. die Hintergrundgrafik sollten im Format der Bildschirmauflösung (1280 x 720 Pixel) angelegt werden

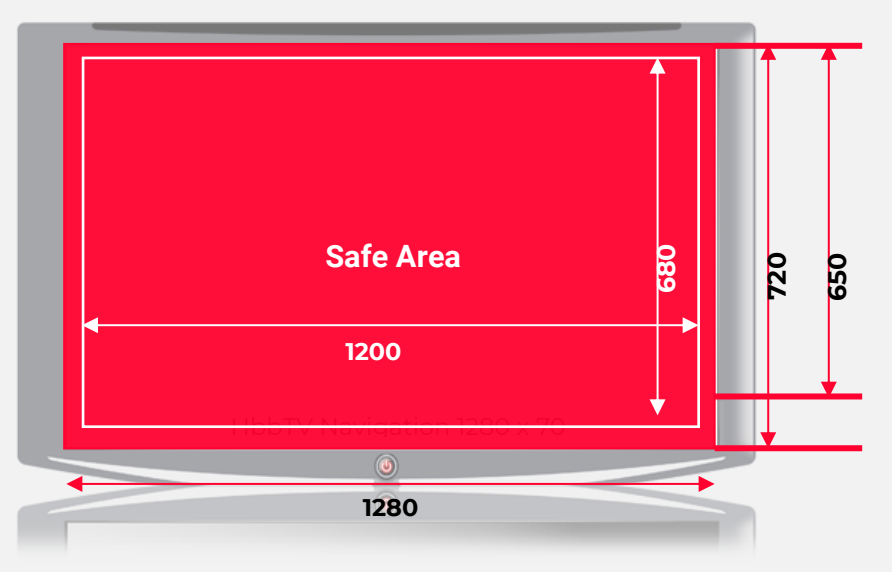

- Der untere Seitenbereich (1280 x 70 Pixel) ist für die standardisierte HbbTV Navigation reserviert (=Farbtasten-Leiste mit 20% Transparenz)
- Eine Belegung der Farbtasten der Fernbedienung ist generell nicht zulässig.
- Auf der HbbTV Microsite muss das Broadcast-Signal deaktiviert werden, da ansonsten die Audio- Spur zu hören ist.

\*Seven.One Media behält sich vor, unvollständige Microsites zurückzuweisen und von der Bewerbung auszuschließen. Verzögerungen durch fehlerhaft angelieferte Microsites liegen nicht im Verantwortungsbereich der Seven.One Media.

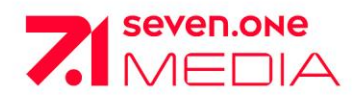

# **Addressable TV Microsite - Standards und Maßangaben**

- Eine externe Verlinkung ist nach Absprache möglich
- Jeder JavaScript-Block, der nicht extern referenziert wird, muss in einer "<!CDATA"- Anweisung eingeschlossen werden, z.B.:

<script type="text/javascript"> /\* <![CDATA[ \*/ your JS code /\* ]]> \*/ </script>

## **Anforderungen für alle HTML-Dokumente**

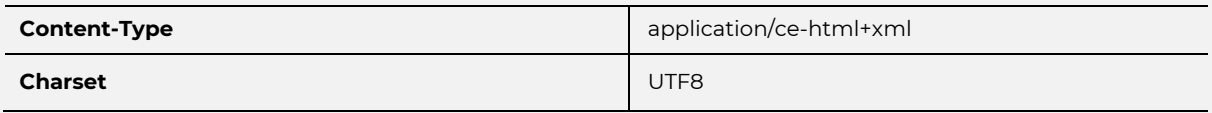

- Valider XHTML-Code [\(http://validator.w3.org\)](http://validator.w3.org/)
- Code entsprechend des HbbTV-Standards
- Fokussierbare/klickbare Elemente müssen einen definierten ":focus CSS"-Zustand erhalten, damit jederzeit ersichtlich ist, welches das zur Zeit aktive Element auf der Seite ist

## **Layout**

- Per CSS die Standardränder deaktivieren: html,body { padding: 0 px; margin: 0 px; }
- Body muss das Element #screen enthalten (position:absolute; top: 0 px; left: 0 px; ), das die komplette Applikation umfasst; am Ende von #screen ist die Farbtasten-Leiste einzubinden sieh[: Integration Farbtasten-Leiste](#page-46-0)
- Optional: Analytics Tracking Code einbauen (Code auf Anfrage)

## **Scripts**

- Videos sollten zumindest die Laufzeiten anzeigen, um dem User einen Hinweis auf die Länge der Videos zu geben
- Sofern eigene "onkey handler" definiert werden, muss die Behandlung der Farbtasten an das Buttonbar.js Script übergeben werden (handleP7S1Colorbuttons(evt); am Ende des onkey Handlers einfügen)

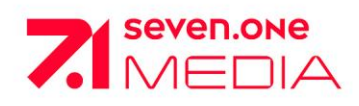

# **Microsite - Standards und Maßangaben**

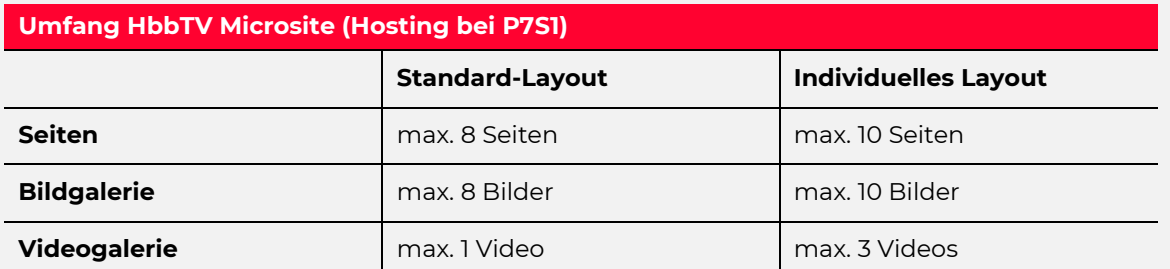

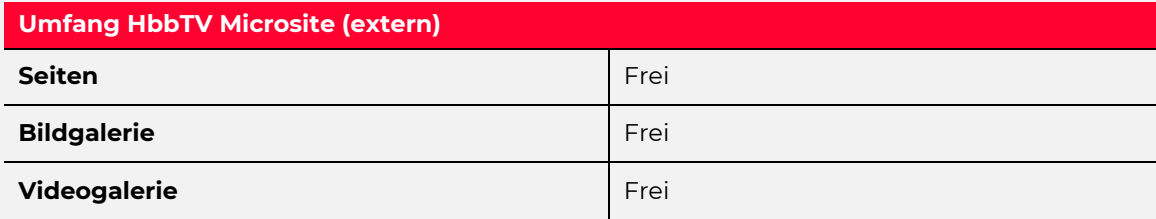

## Wichtig: alle "&" in der URL müssen durch "&" ersetzt werden!

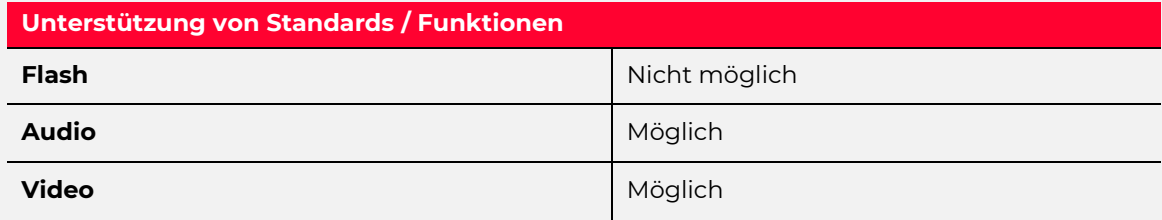

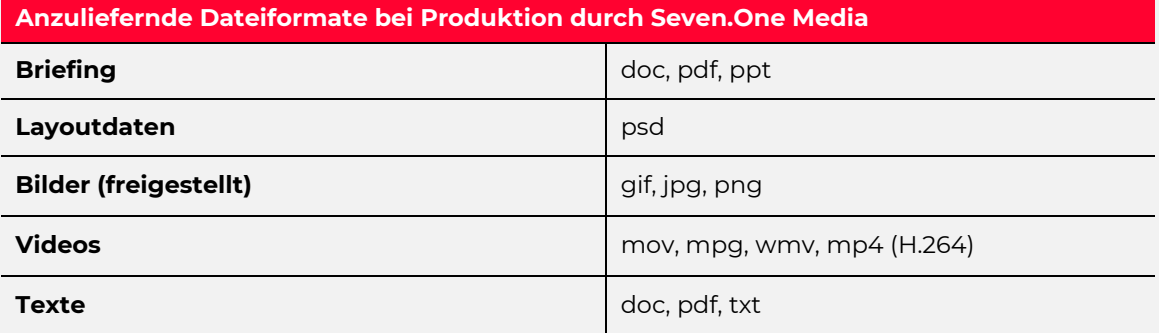

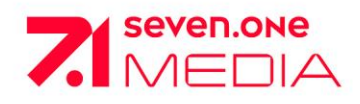

# **Microsite - Integration Farbtasten-Leiste (Buttonbar)**

Die Farbtasten-Leiste ist zur Navigation notwendig und muss daher auch auf jeder HbbTV Microsite eingebunden werden.

## **Zwingend erforderlich:**

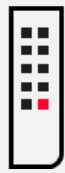

<span id="page-46-0"></span>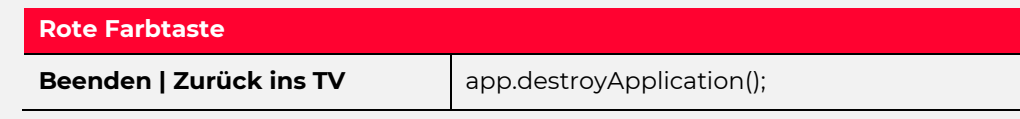

## **Optional:**

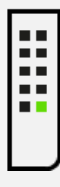

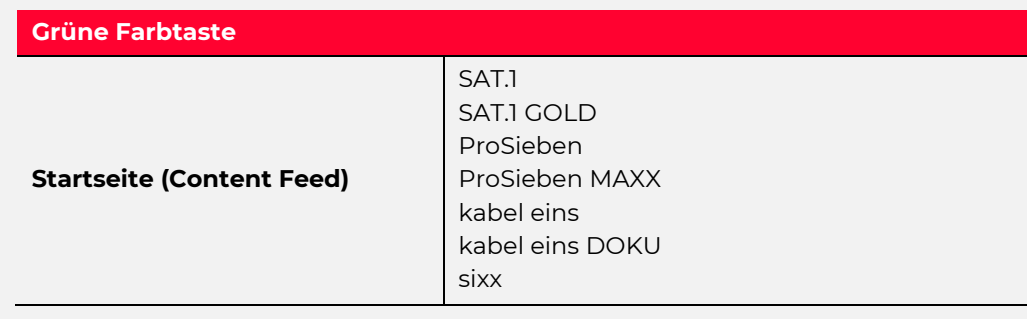

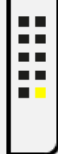

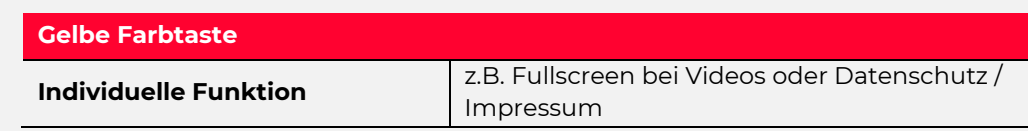

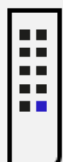

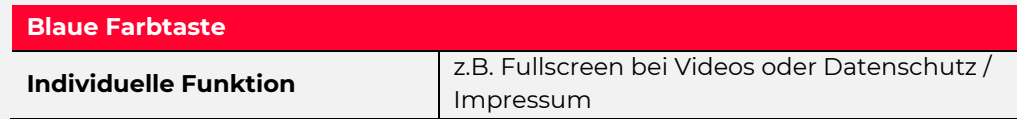

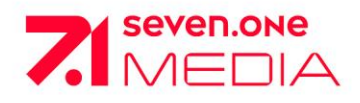

Д

# **Addressable TV**

# **Microsite - Tracking Microsite & Click to video Microsite**

## **Tracking Microsite**

#### **Standard Microsite**

Plattform-Tracking (Online Login wird bereitgestellt)

#### **Videos**

Ausstrahlungen Sehminuten PPV nach Lizenzgeber Zeitachse Ad Typen

## **Domains**

Uploads Storage Streaming Transkodierungen Auto Translate

**Bilder**  Ausstrahlungen Zeitachse Album Öffnungen Banner Ausstrahlungen Banner Zeitachse

## **Session**

Besuche Page Impressions Gateways Zeitachse Startmodus Modusverteilung Exit Modus Länder Dauer

#### **Textinhalte**

Artikel Ausstrahlungen Artikel Zeitachse Event Ausstrahlungen Events Zeitachse

#### **Besuchersystem Details**  Smart-TV Portale

# B

## **Standard und individuelle Microsite**

Eigene Zählpixel Auf Wunsch kann jede Microsite-Seite mit einem eigenen Zählpixel (Aufruf der Seite) versehen werden. Für weitergehende, individuelle Lösungen sprechen Sie uns bitte an.

## **Click-to-Video Microsite**

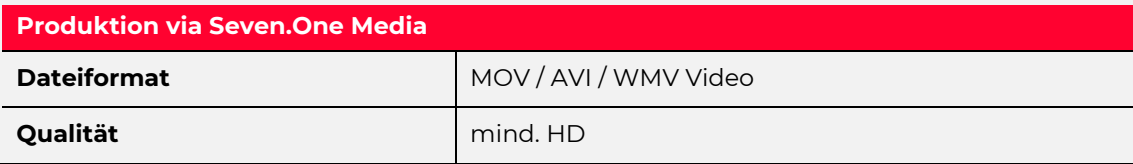

## **Produktion / Anlieferung**

- Video-Datei: physische Anlieferung 3 Werktage vor Kampagnenstart
- ContneImpressum als Textdatei

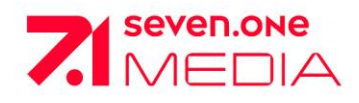

# **Microsite – Tipps für Developer**

## **Tipps für Developer: Programmierung von HbbTV Microsites**

## • **Fire HbbTV:**

Firefox Add-On, entwickelt von ATOS, welches den Aufruf von HbbTV-Applikationen im Firefox Browser ermöglicht. <https://addons.mozilla.org/de/firefox/addon/hybridtvviewer/?src=search>

## • **MIT-xperts HbbTV testsuite:**

Eine von der MIT-xperts GmbH bereitgestellte Testsuite für HbbTV-Entwickler, die dafür gedacht ist, die Implementierung des HbbTV-Standards an HbbTV-Applikationen zu testen. <http://itv.mit-xperts.com/hbbtvtest/>

## • **Reference Video Application:**

Ein von der HbbTV-Association entwickeltes Tool, das als Referenz-Video-Katalog und PlayerApplication für DASH-Inhalte auf HbbTV 1.5 und 2.0.1. Geräten dient. <https://github.com/HbbTV-Association/ReferenceApplication>

<span id="page-49-0"></span>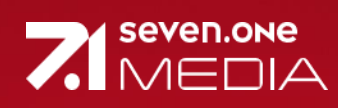

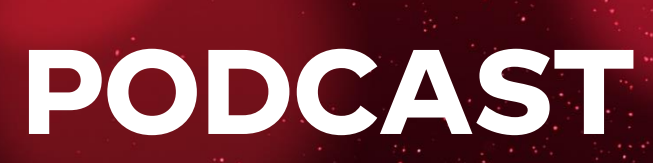

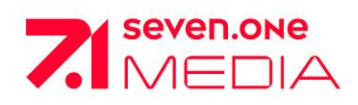

# <span id="page-50-0"></span>**Podcast AUDIO ADS**

## **WICHTIG:**

Die Ads können als Single Voice oder Dialog angeliefert werden.

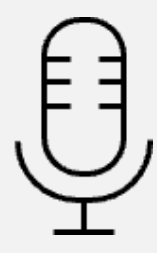

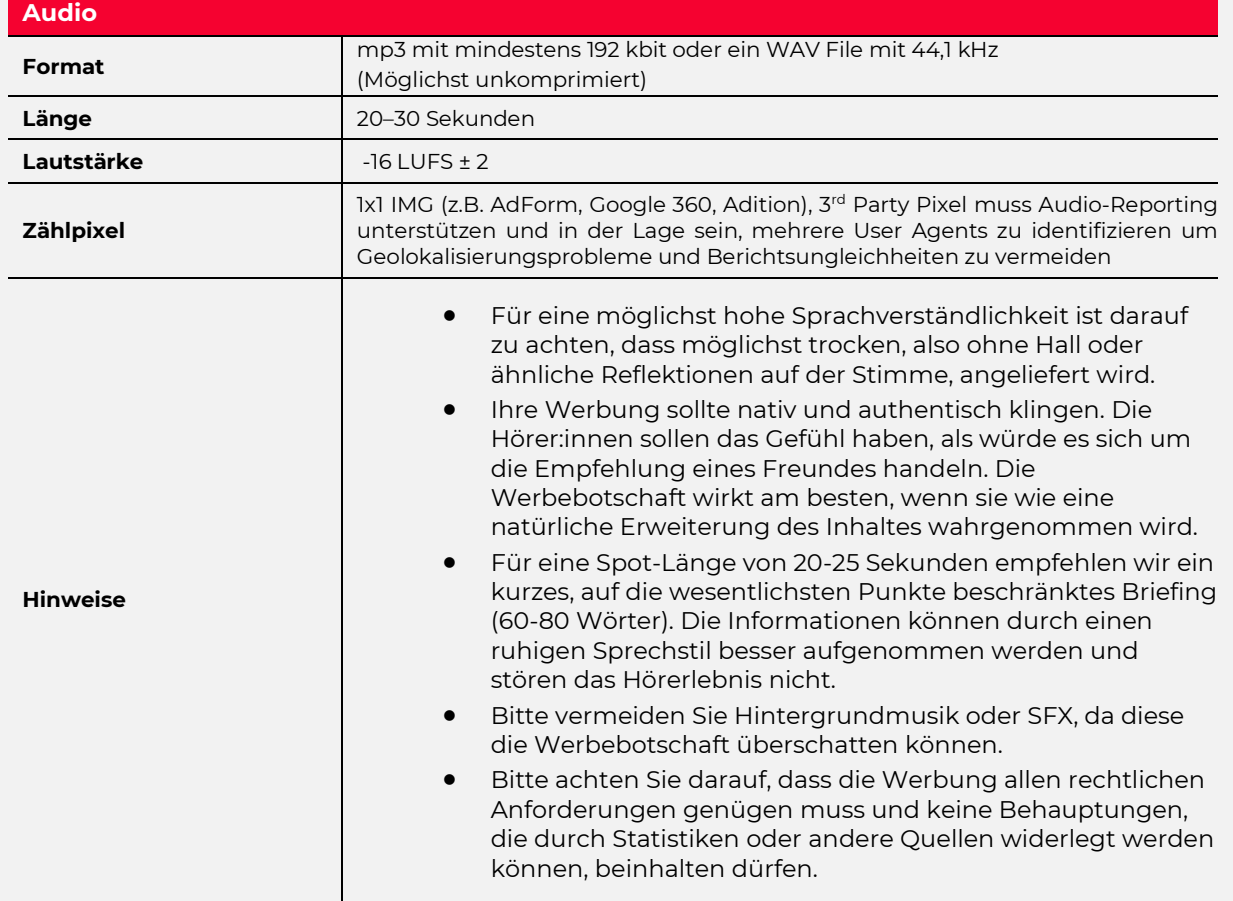

Für weitere Informationen siehe: <https://www.seven.one/portfolio/sevenone-audio>

<span id="page-51-0"></span>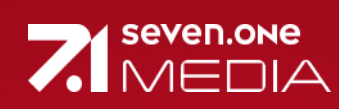

# **Kontakt**

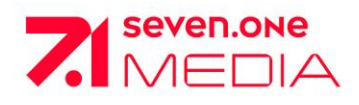

# **Kontakt**

# <span id="page-52-0"></span>**KONTAKTADRESSEN DER SALES BÜROS**

## **Sales Region München**

Medienallee 4 D-85774 Unterföhring Tel. +49 (0) 89/95 07 – 34 69 3 Fax +49 (0) 89/95 07 – 43 99

## **Sales Region Hamburg**

An der Alster 47 D-20099 Hamburg Tel. +49 (0) 40/44 11 16 – 0 Fax +49 (0) 40/44 11 16 – 66

## **Sales Region Düsseldorf**

Zollhof 11 D-40221 Düsseldorf Tel. +49 (0) 211/4 96 94 – 0 Fax +49 (0) 211/4 96 94 – 20

## **Sales Region Frankfurt**

Rotfeder-Ring 11 D-60327 Frankfurt/Main Tel. +49 (0) 69/27 40 01 – 0 Fax +49 (0) 69/27 40 01 – 30

## **Sales Region Berlin**

Rungestr. 22 D-10179 Berlin Tel. +49 (0) 30/3 19 88 08-49 81